## Command Manual for INTAB

## PC-loggers

Copyright (c) INTAB Interface-Teknik AB, July 2003

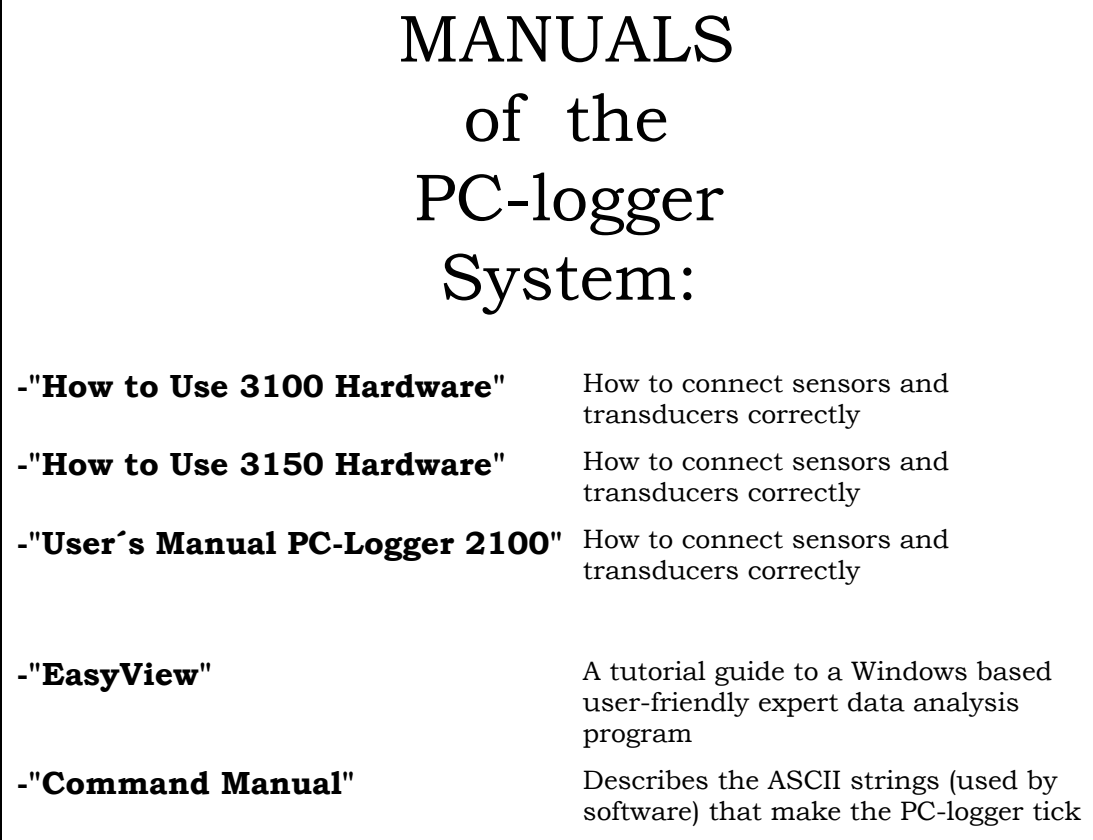

# Table of contents

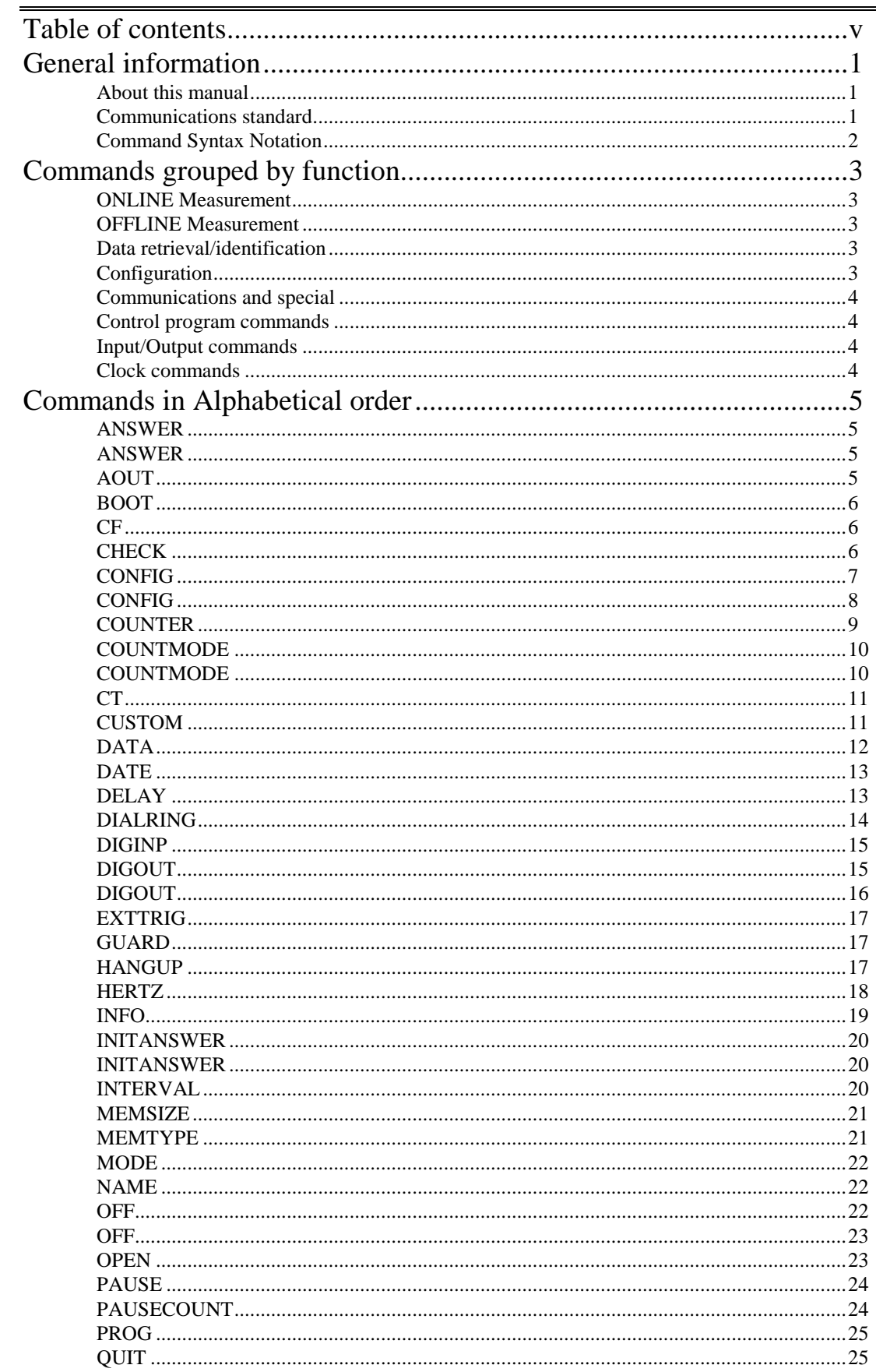

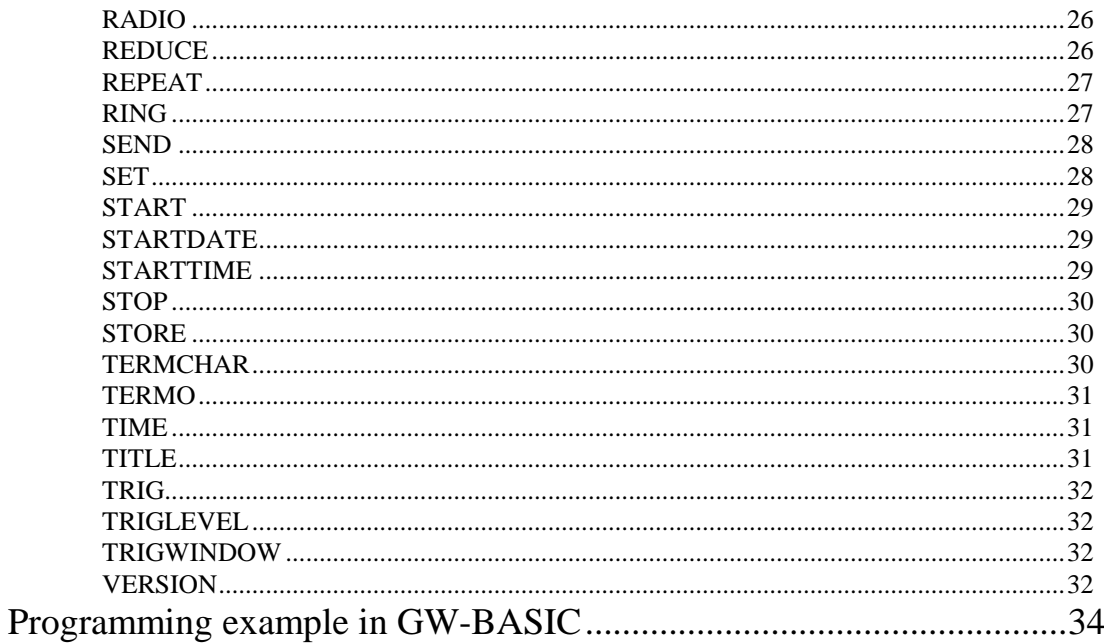

#### **About this manual**

This manual is produced exclusively for users who write their own measuring/logging software. It describes the commands the INTAB PC-loggers like the AAC-2 and the "2100" will recognise. Most of them are used by the "**AAC-2 PC Soft**" logger software that runs under MS-DOS.

The "**AAC-2 PC Soft**" should cover 99% of all logging needs, but occasionally requirements are so specialised that customised software is a must. That is where this manual has its given place!

The "**AAC-2 PC Soft**" has a feature that enables the programmer to try these commands if in doubt about how they work. Its "*terminal emulator*" will let the programmer transmit ASCII character strings (by simply typing them) to the AAC-2 and then read the response (if any).

#### **Communications standard**

The PC-Logger's uses RS-232 with 19200 baud, 8 data bits, no parity and 1 stop bit. Older models may run on 9600 baud.

Communication with a PC-Logger is straightforward, the format is straight ASCII strings, followed by a termination character ( CR ).

The PC-Logger's response string termination sequence can be changed with the **TERMCHAR:** command.

Commands that the AAC cannot understand or perform result in the PC-Logger sending an "ERR" string.

Commands that sets parameters respond with an "OK" string if the command was successful.

Commands that contain a **?** performs some sort of query, in which case the PC-Logger will respond by sending one or more strings as a reply, depending on which command it received.

The PC-Logger's are equipped with a mechanism that causes it's power consumption to be reduced to a very low level in order to extend the duration of the internal rechargeable batteries. If the PC-Logger hasn't received any commands for the last 2 minutes, it will turn itself off. Because of this, the communication output lines from the PC-Logger may be unpowered from time to time. This implies that special considerations must be taken into account when you intend to communicate with a PC-Logger.

Since there are several different models of the PC-Loggers, the commands listed in this manual may or may not work with your model of the PC-Logger. Therefore, we have placed a list of one letter codes following the command headings, to inform you of which models support a particular command.

The AAC-2 uses the character **2**, the AAC-2 with software switchable input ranges uses the character **3 or AAC-3**, the AAC-2f and the 3150 use the character **F** and AAC-2's with a ROM-version number greater than 5.00 uses the character **5**.

Units with higher baudrate = 19600 and 3100 are given the number **4** as designator. The "**2100**" has been given the letter **M** 

#### **Command Syntax Notation**

The syntax of all commands have been represented (or noted) in a generally accepted format. This means in short that :

- Brackets are not part of any commands or arguments. They are included for clarity.
- Square brackets **[ ]** separate argument strings.
- Normal brackets () surround optional arguments.
- Forward slashes */* separate alternative arguments or responses.
- Backslash **\** separates two ASCII (control)characters in one argument. Only included for clarity.
- Commas **,** separate arguments in the same string. They must be included in the command.
- A colon **:** must be included in all commands. It separates the command from its arguments.

#### **ONLINE Measurement**

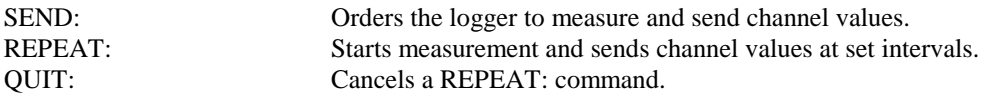

#### **OFFLINE Measurement**

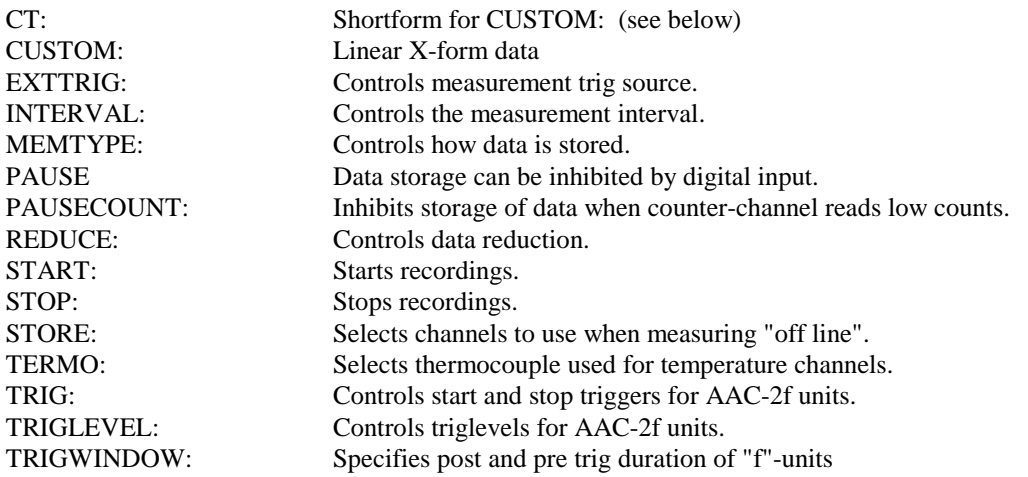

#### **Data retrieval/identification**

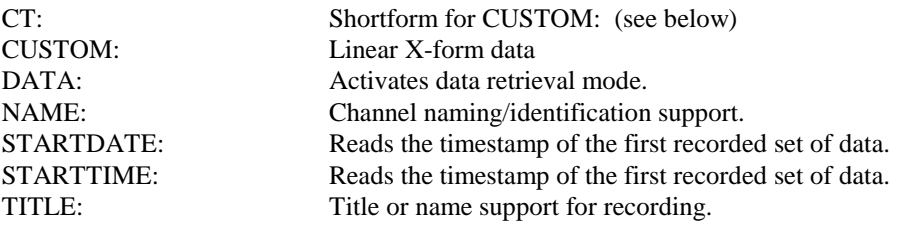

#### **Configuration**

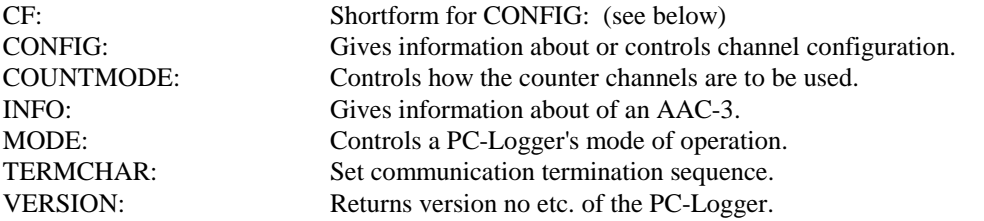

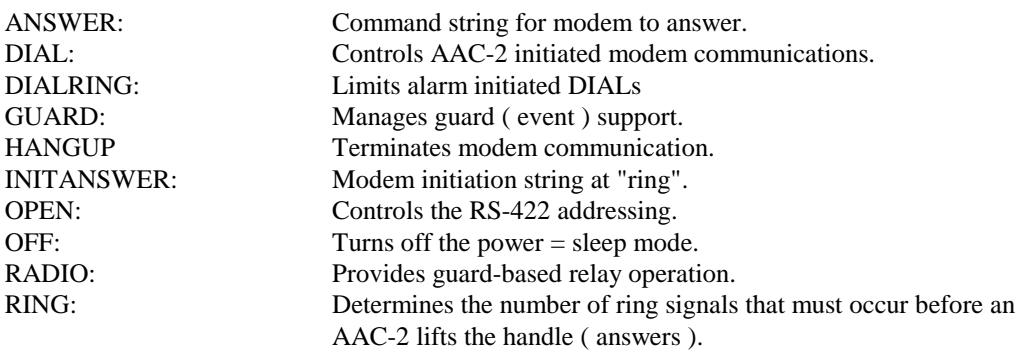

#### **Control program commands**

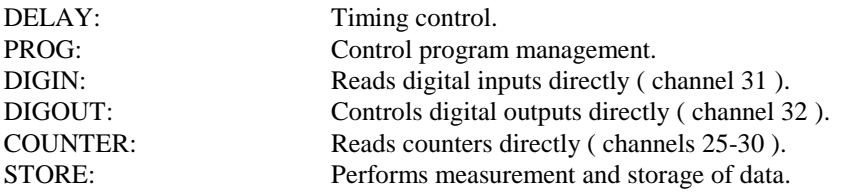

#### **Input/Output commands**

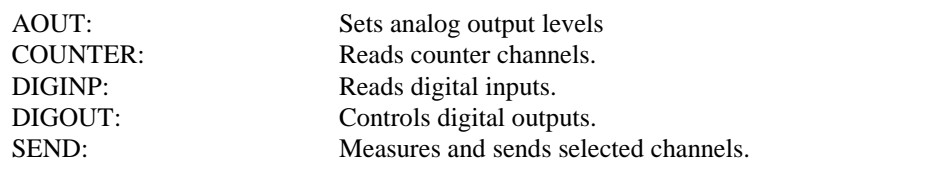

**Clock commands** 

DATE:<br>
Sets/Gets the real time clock date.<br>
Sets/Gets the real time clock time. Sets/Gets the real time clock time.

### **Commands in Alphabetical order**

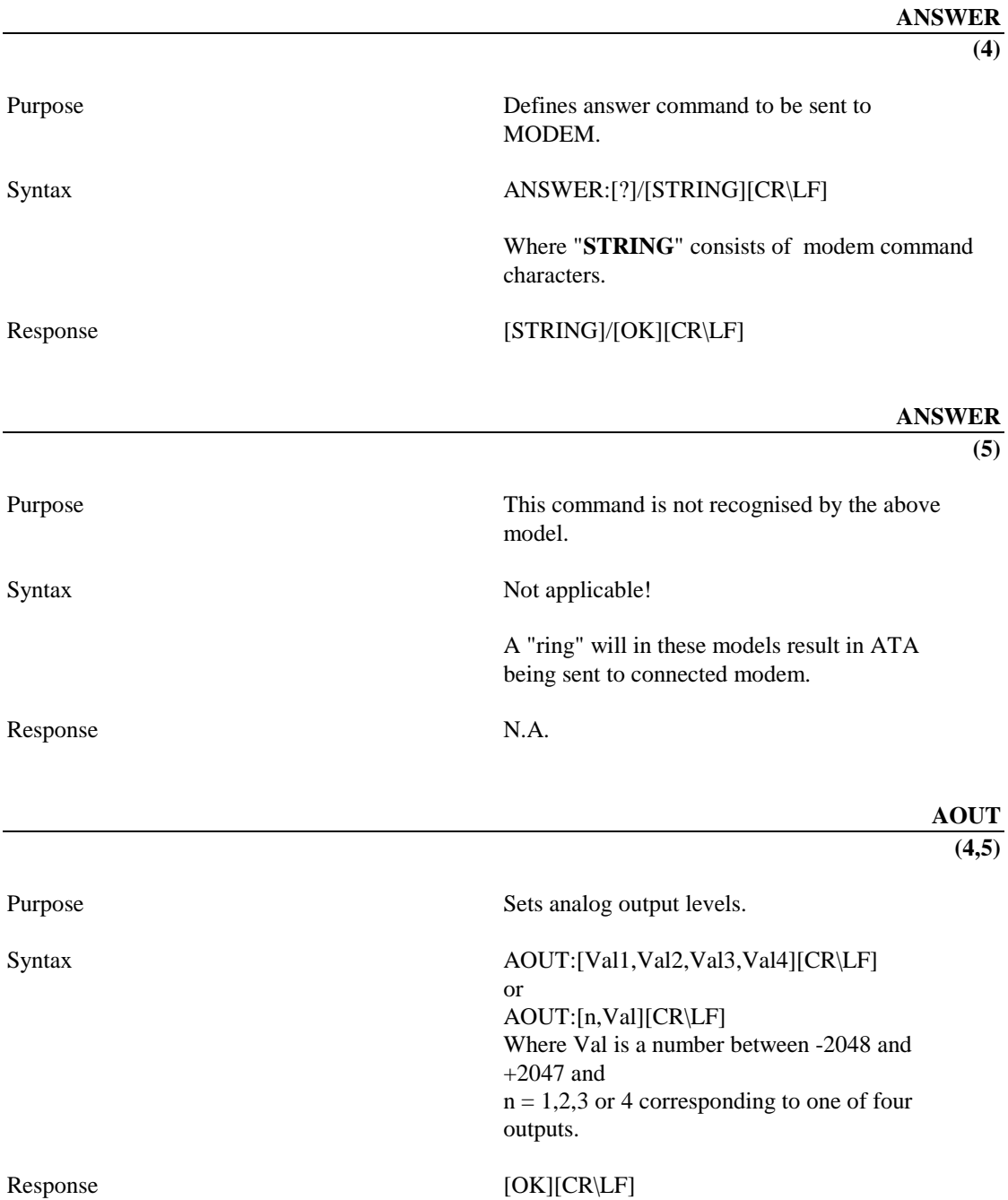

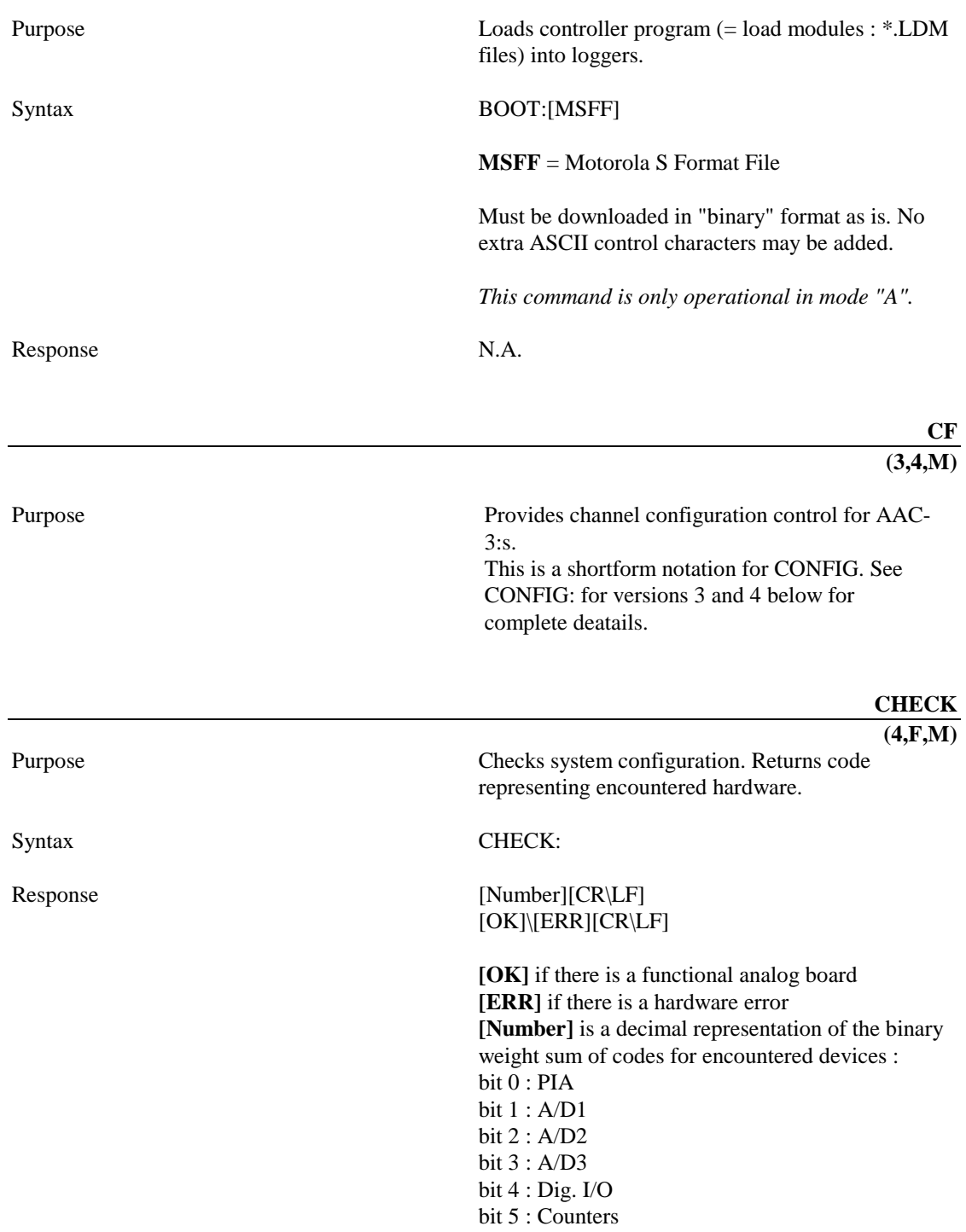

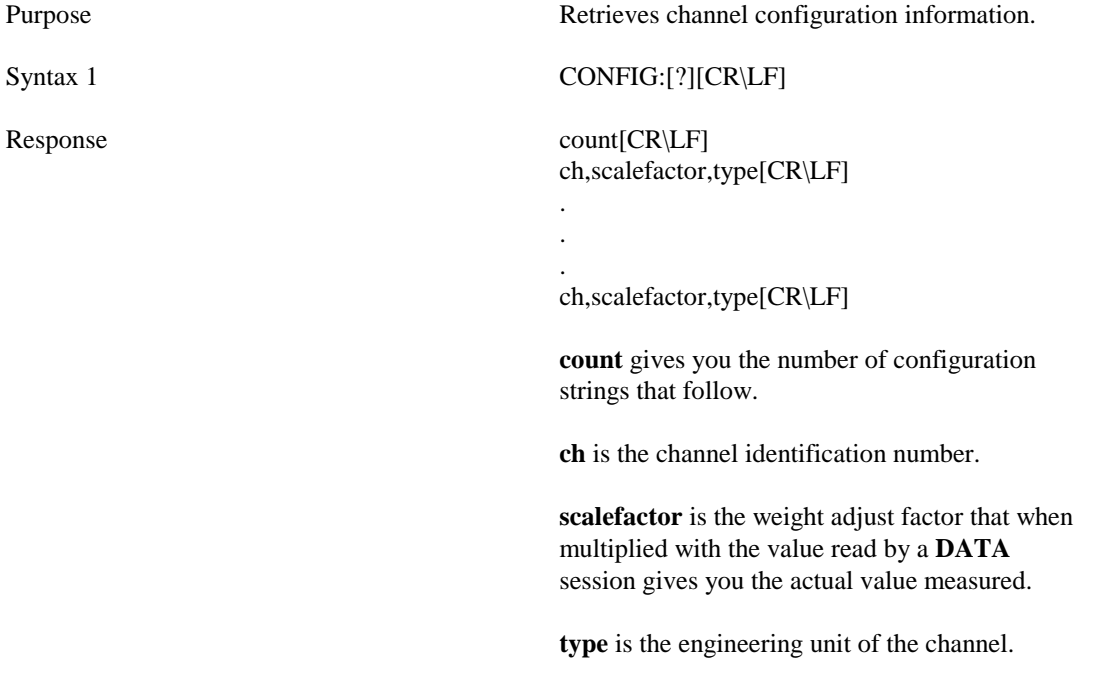

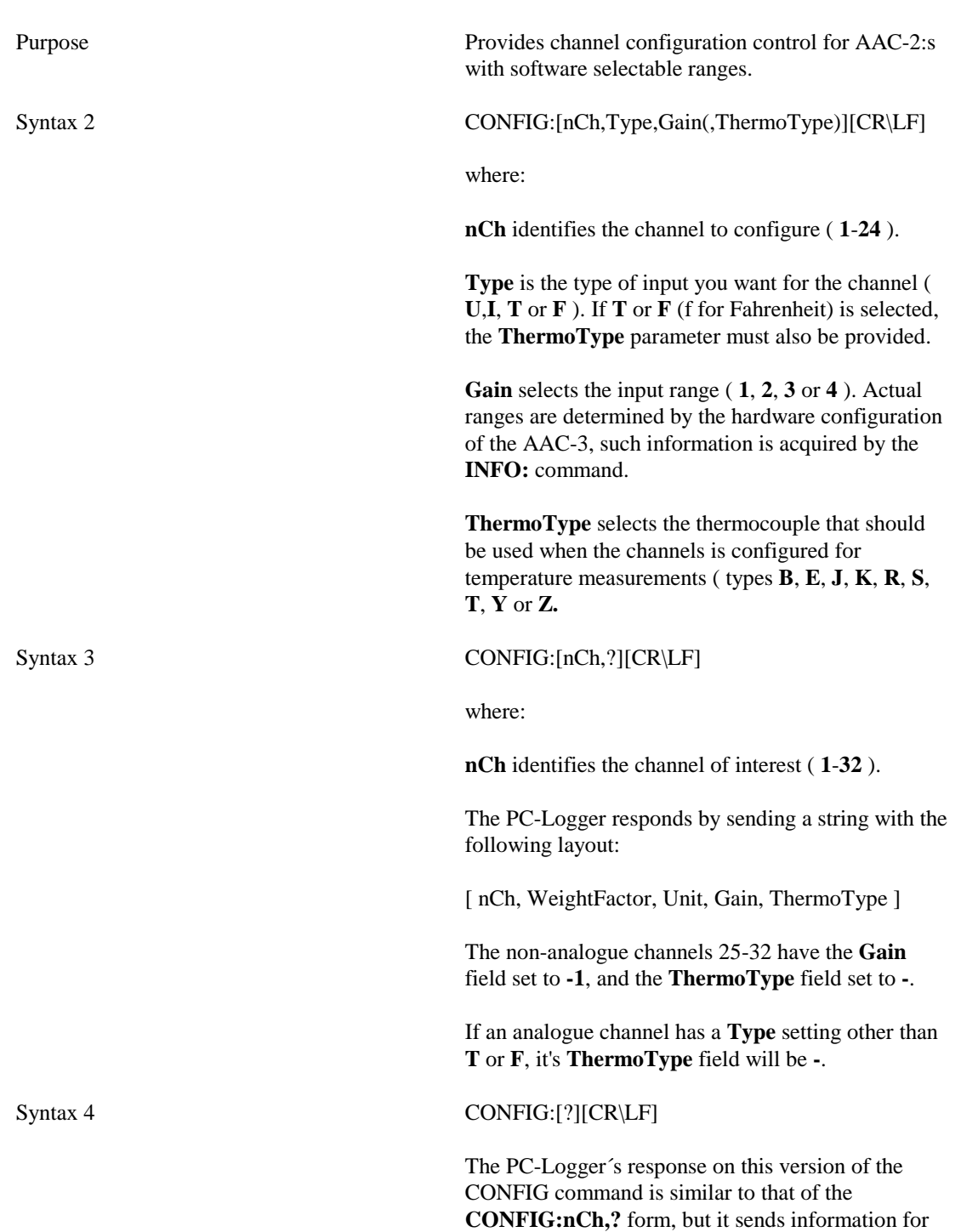

all 32 channels.

#### Syntax 5 CONFIG:[A,?][CR\LF]

The response on this form is a sequence of strings with the following layout:

[*NoOfChannels*] [ *nCh, Type, Gain, Thermocouple* ] .

[ *nCh, Type, Gain, Thermocouple* ]

*NoOfChannels* gives information about how many analogue channels the PC-Logger-3 is equipped with.

*nCh*identifies a channel.

 . .

*Type* tells you what kind of input the channels is set up to measure; **U**, **I, T** or **F** are possible values for this field.

*Gain* tells you of the channels accuracy setting; **1**, **2**, **3** or **4** are possible values for this field.

*Thermocouple* gives you information about which thermocouple type the channel is set up to use, if the *Type*field is **T** or **F**. If the channels is configured with type **U** or **I**, this field will always be a **-**.

Note that information about channels 25-32 are not provided by this version of the CONFIG: command.

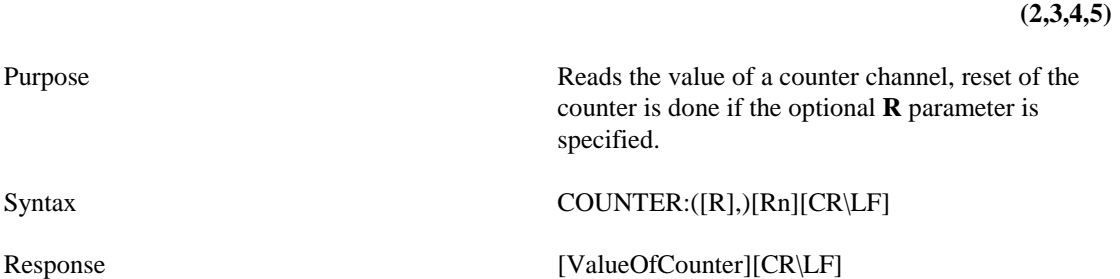

**COUNTER** 

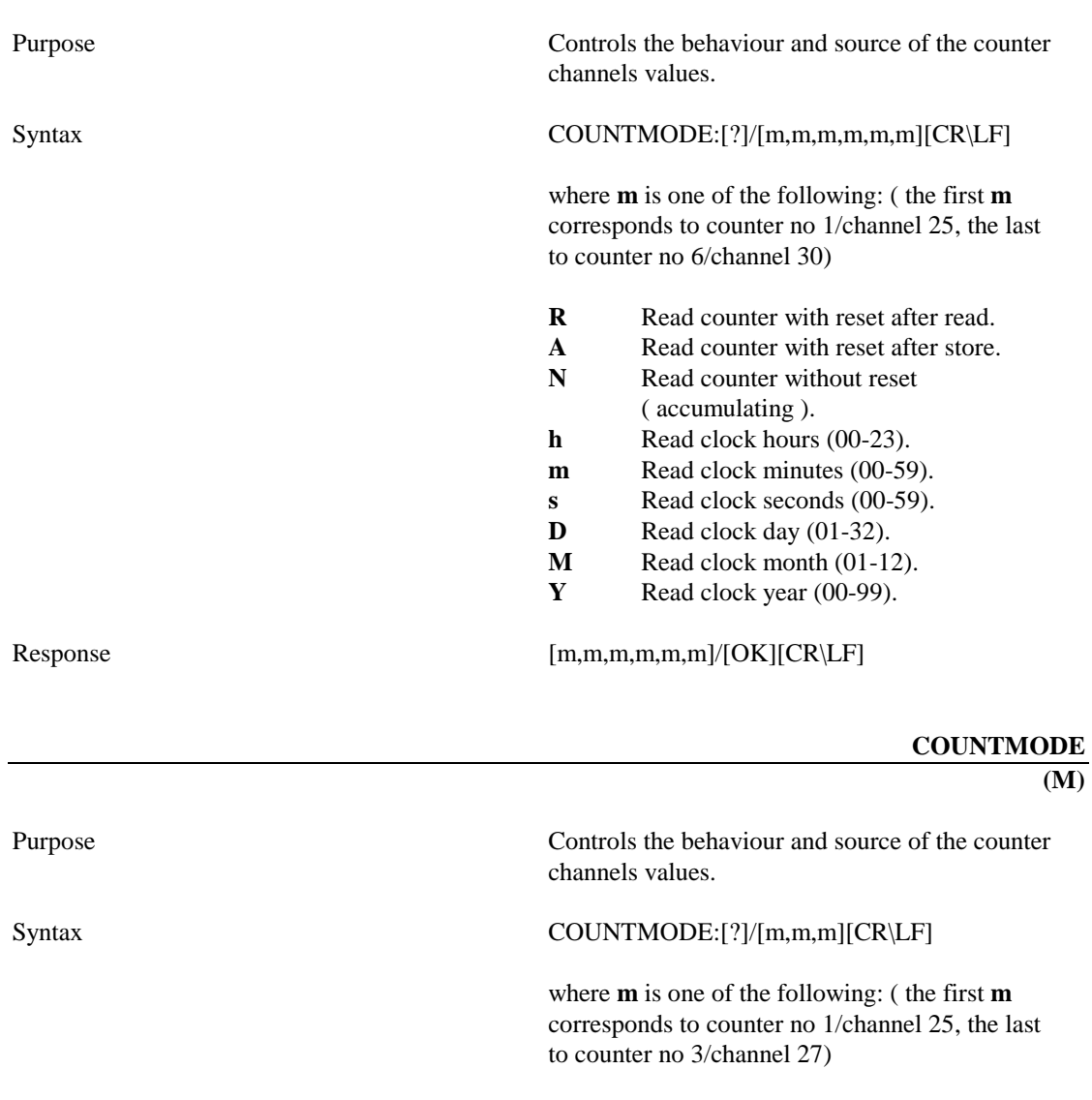

**R** Read counter with reset after read.

- 
- **A** Read counter with reset after store.<br> **N** Read counter without reset Read counter without reset ( accumulating ).
- **h** Read clock hours (00-23).
- **m** Read clock minutes (00-59).
- **s** Read clock seconds (00-59).<br>**D** Read clock day (01-32).
- **D** Read clock day (01-32).<br>**M** Read clock month (01-1)
- **M** Read clock month  $(01-12)$ .<br>**Y** Read clock year  $(00-99)$ .
- Read clock year (00-99).

Response [m,m,m]/[OK][CR\LF]

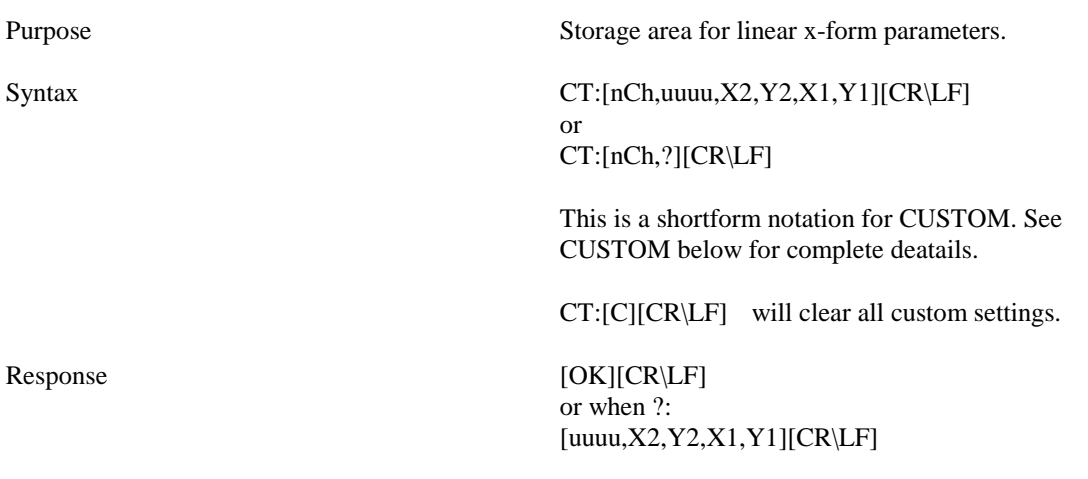

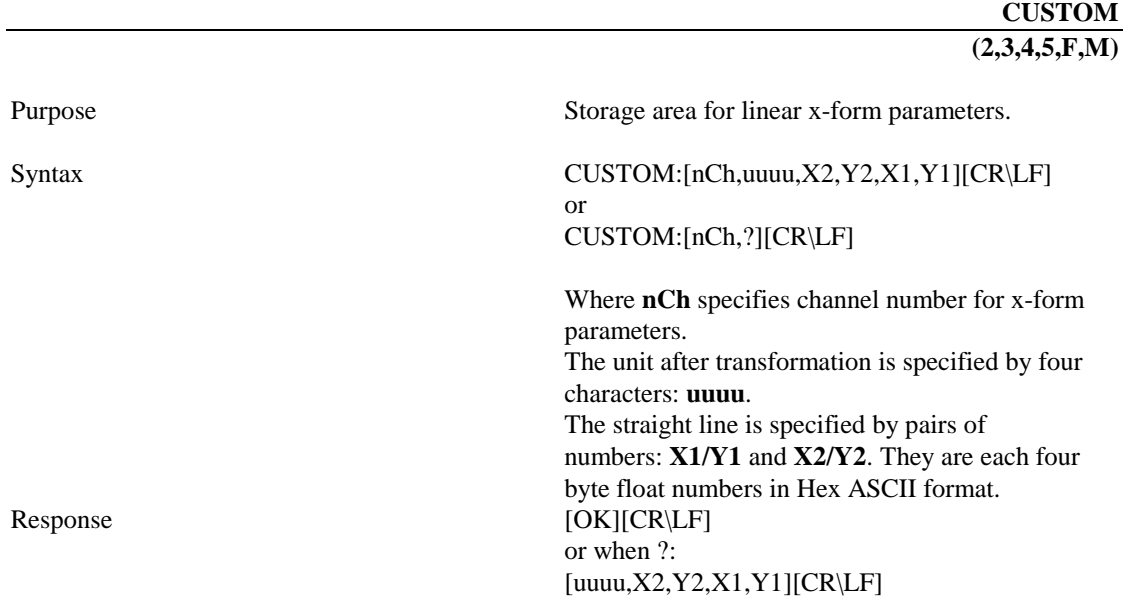

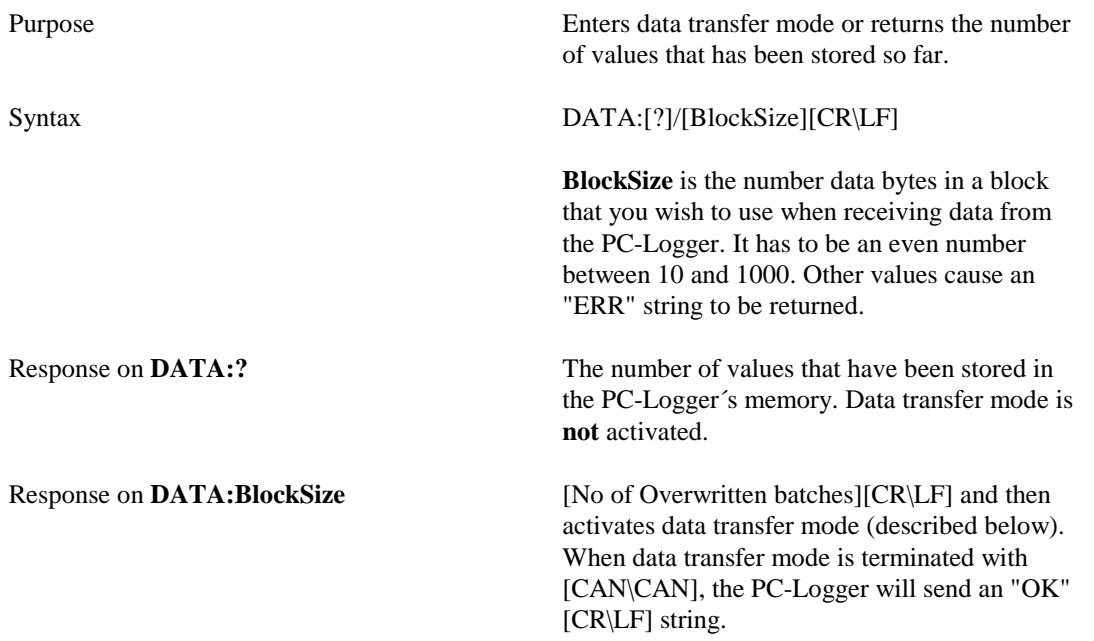

A dialogue to transfer data begins when the PC-program sends a **NAK** code, followed by a block sequence byte, which must be zero for the first block. The PC-Logger responds by sending a sequence block which has the following layout:

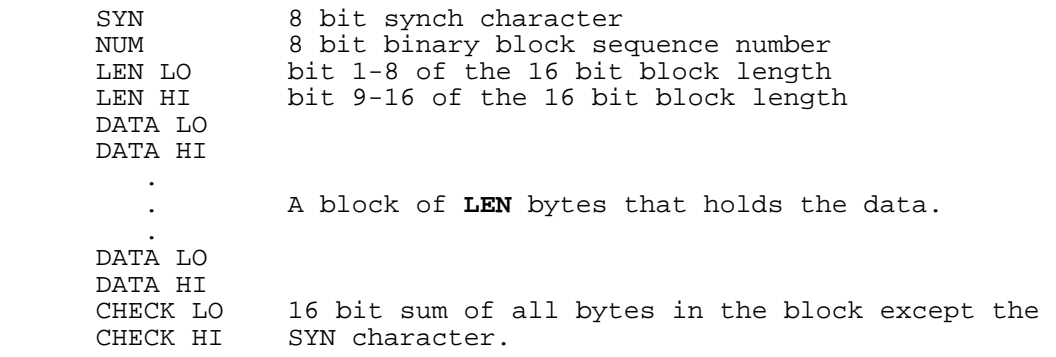

Consecutive block are transferred when the program sends **NAK** followed by an larger value sequence byte. If an error occurs during transfer (block sequence number does not correspond to the last block sequence byte, or unequal checksums), you should repeat the last sent **NAK SequenceByte**. Data transfer mode is **terminated** by [CAN\CAN]. The PC-Logger will respond with an [OK][CR\LF] string.

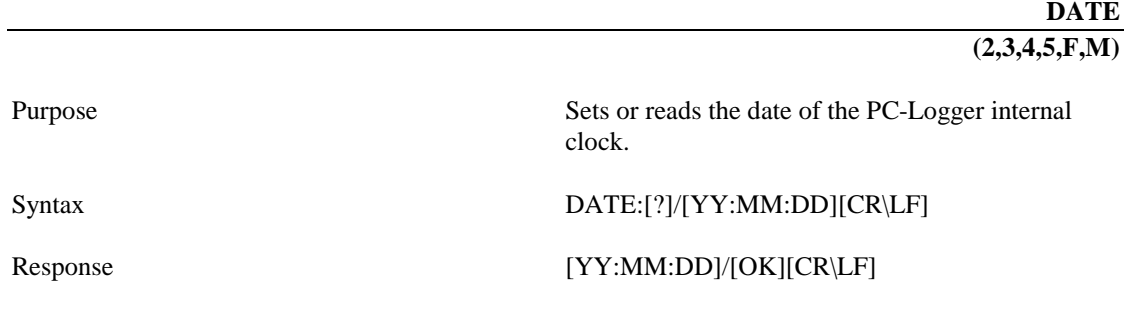

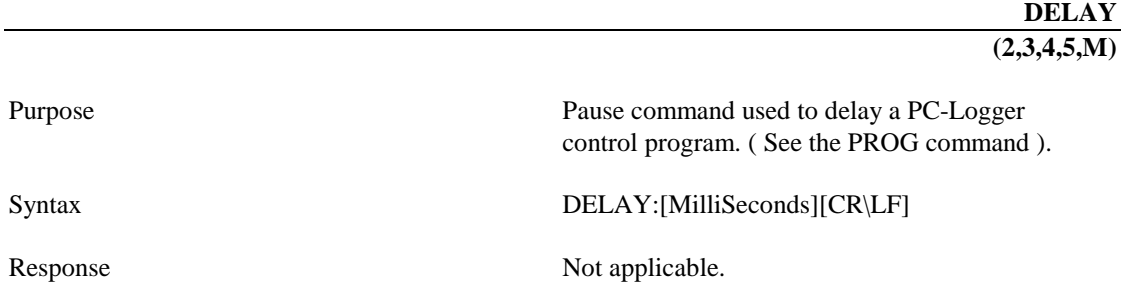

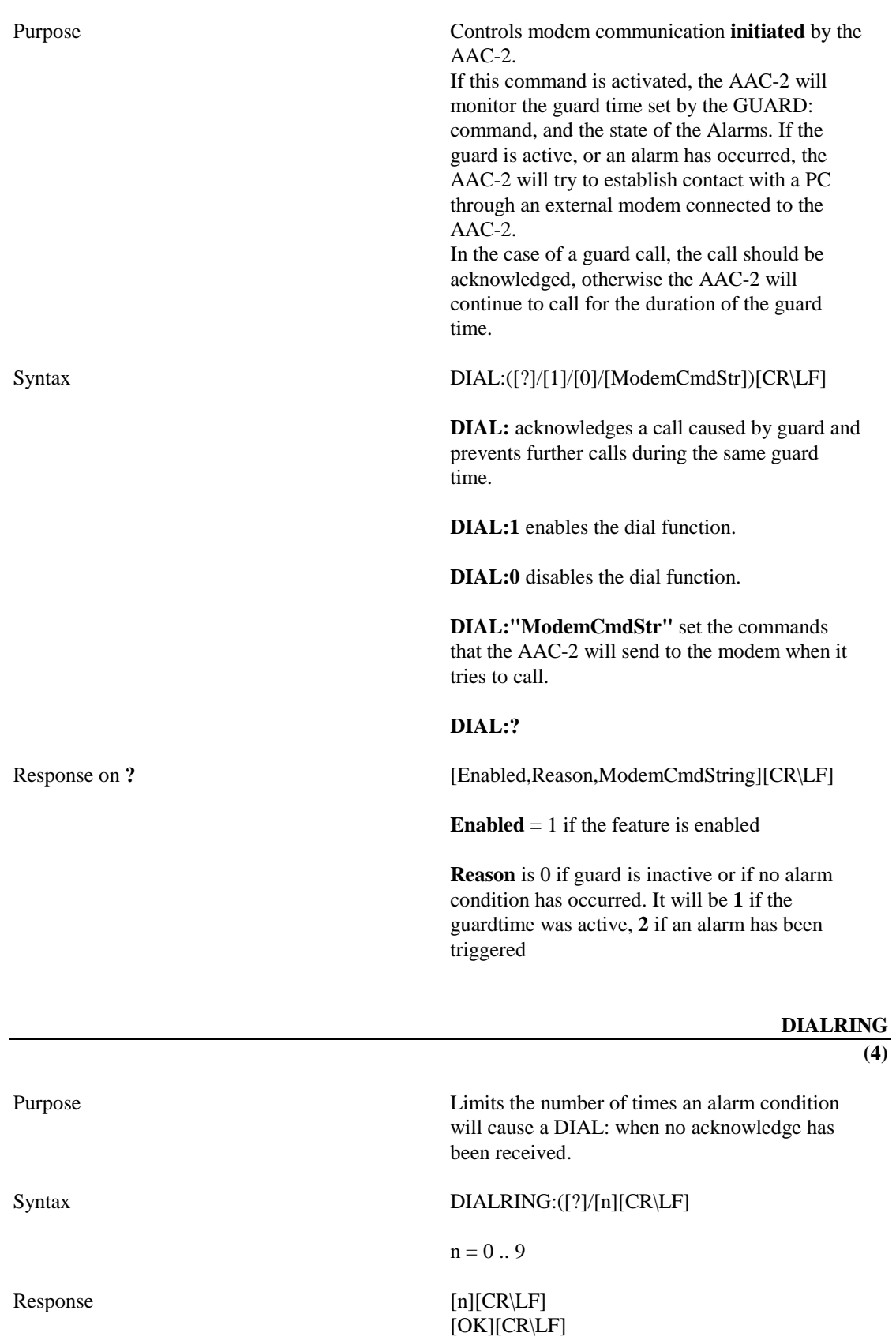

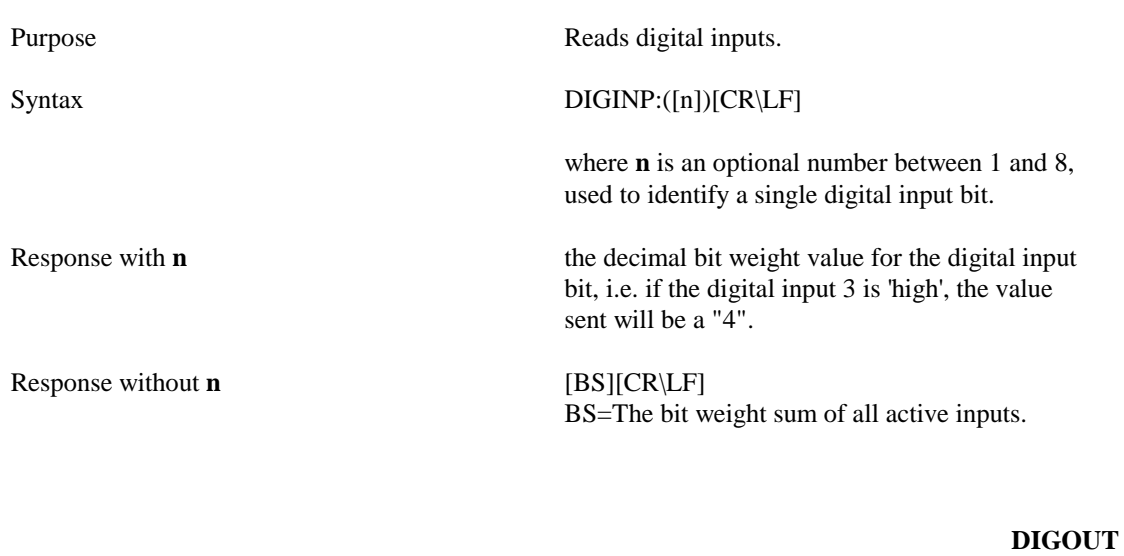

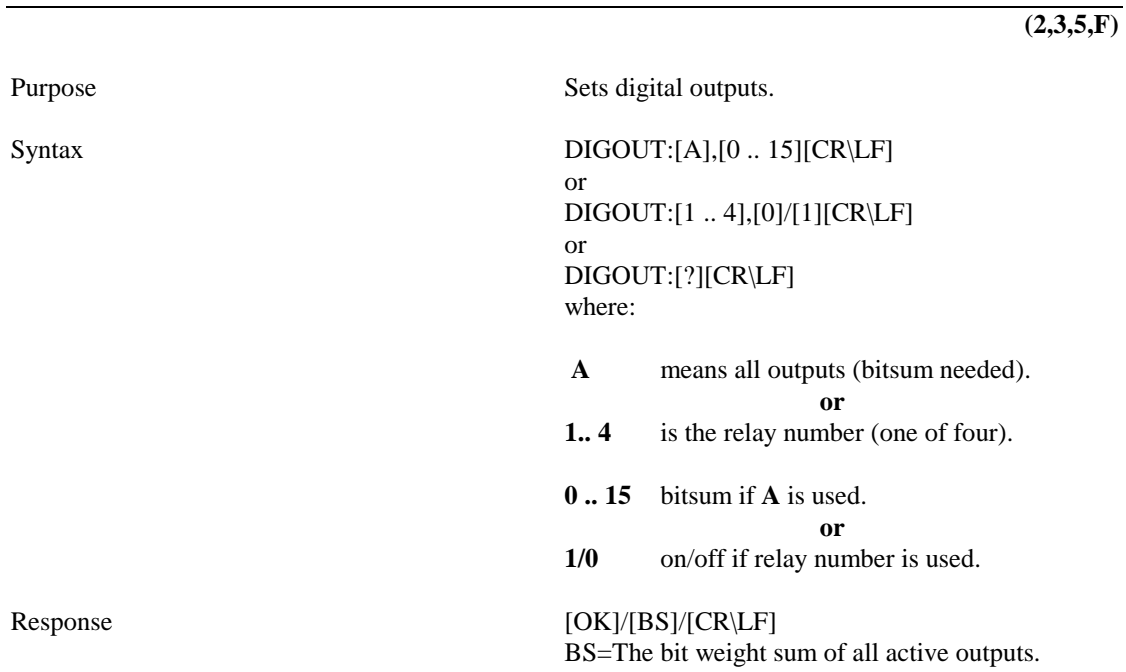

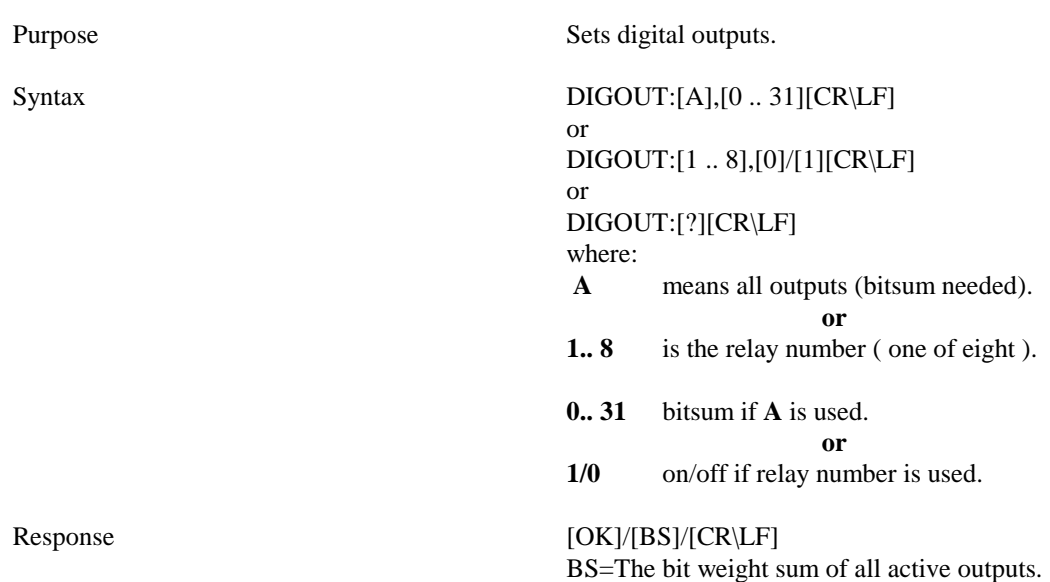

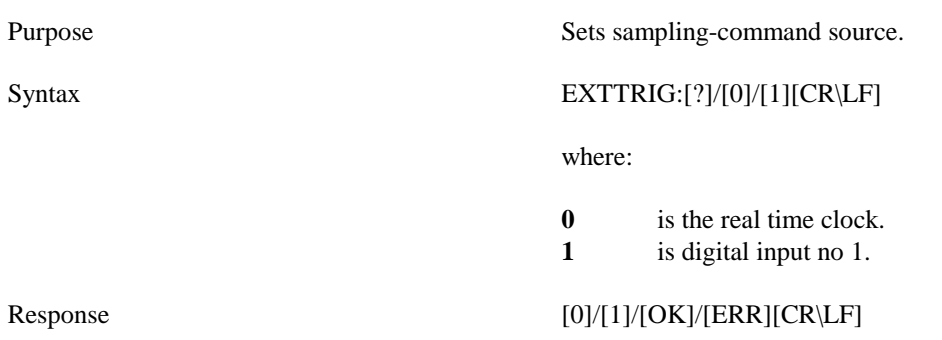

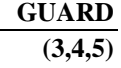

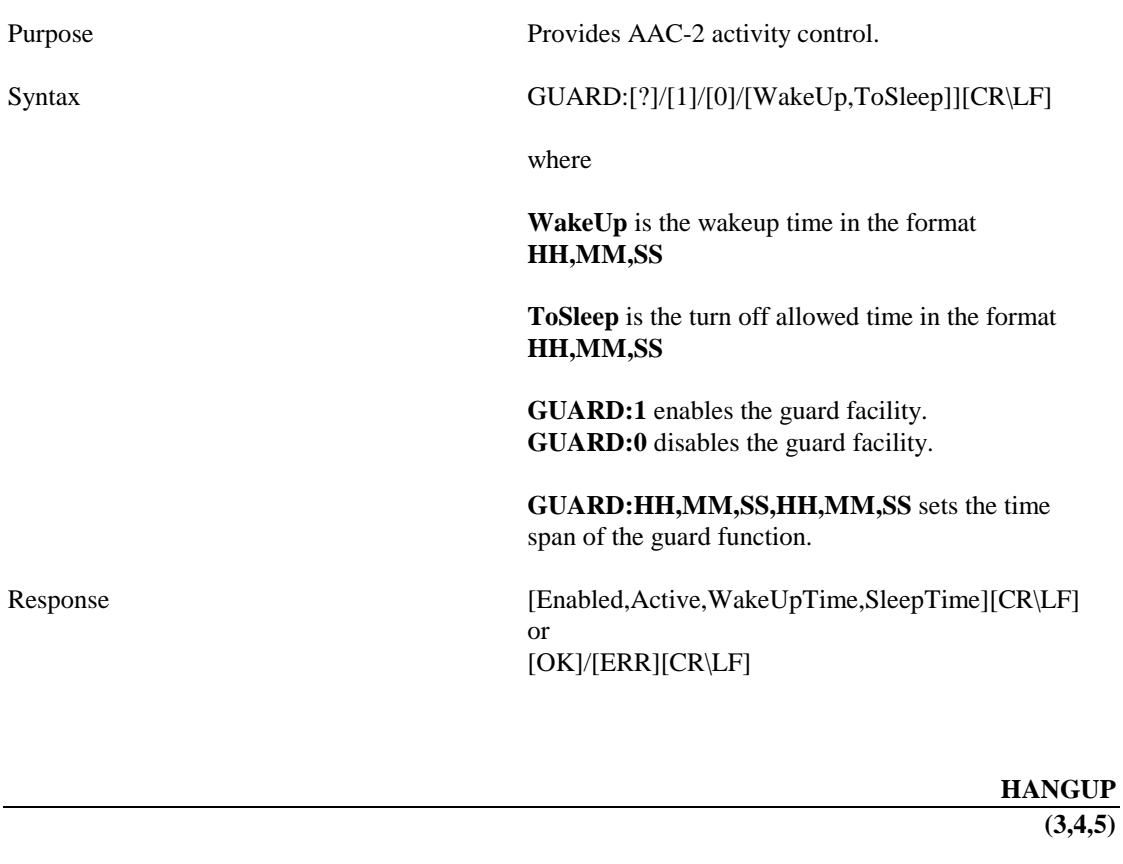

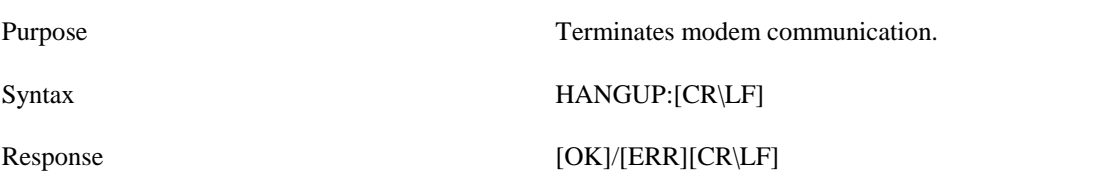

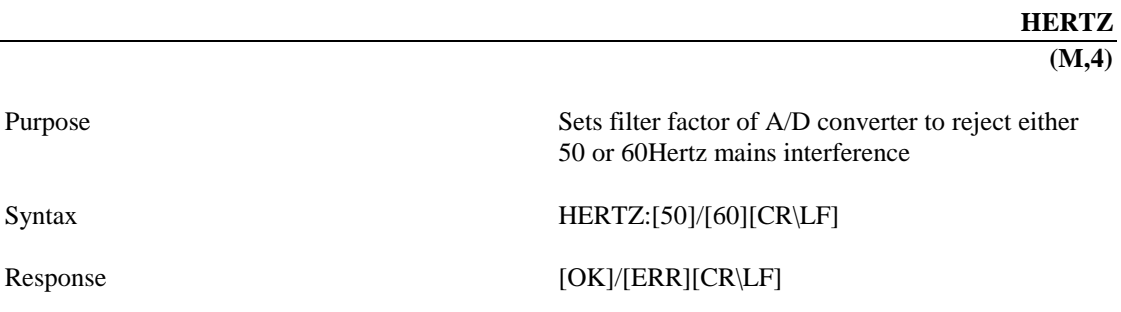

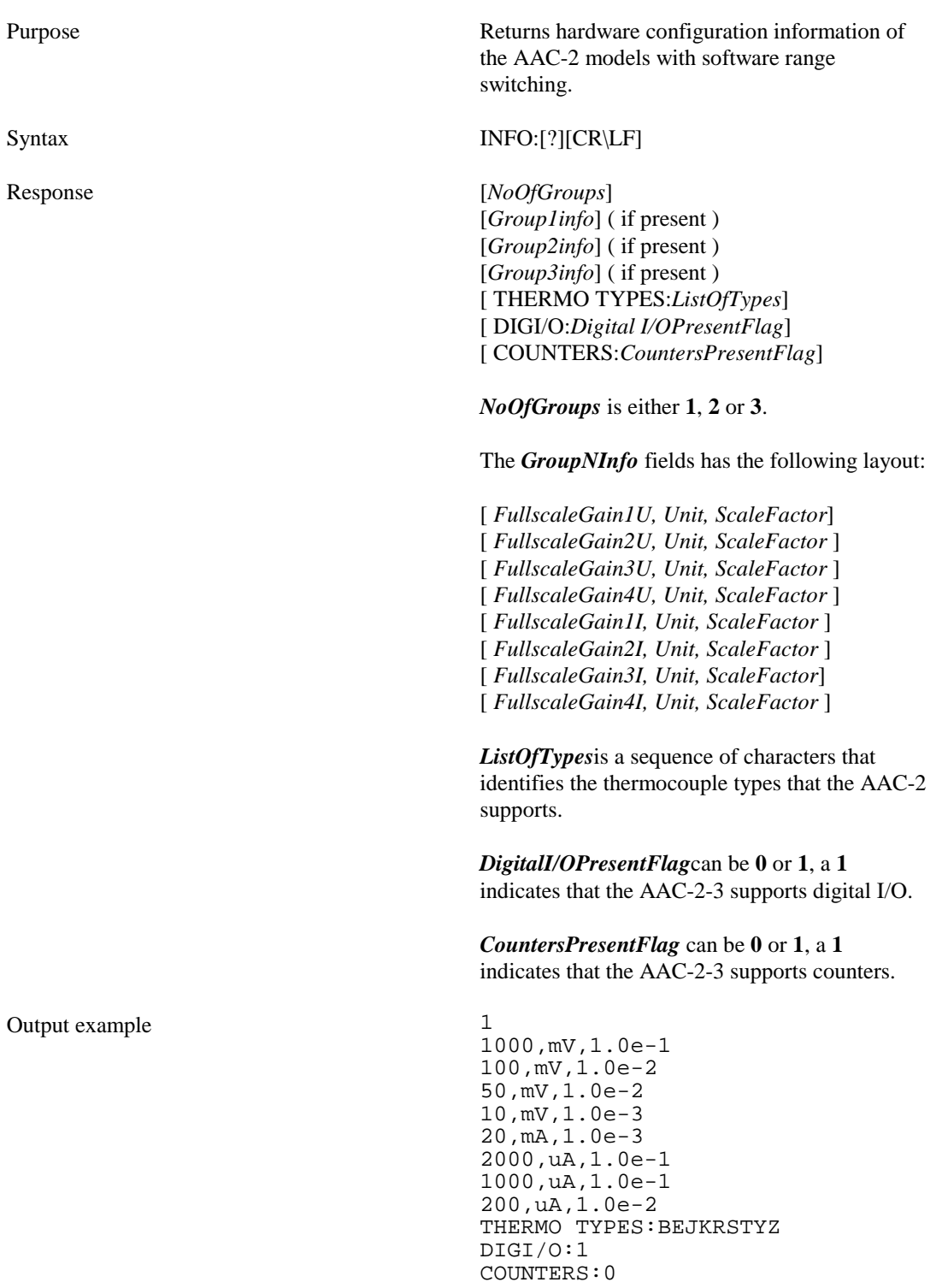

 $\overline{\mathbf{a}}$ 

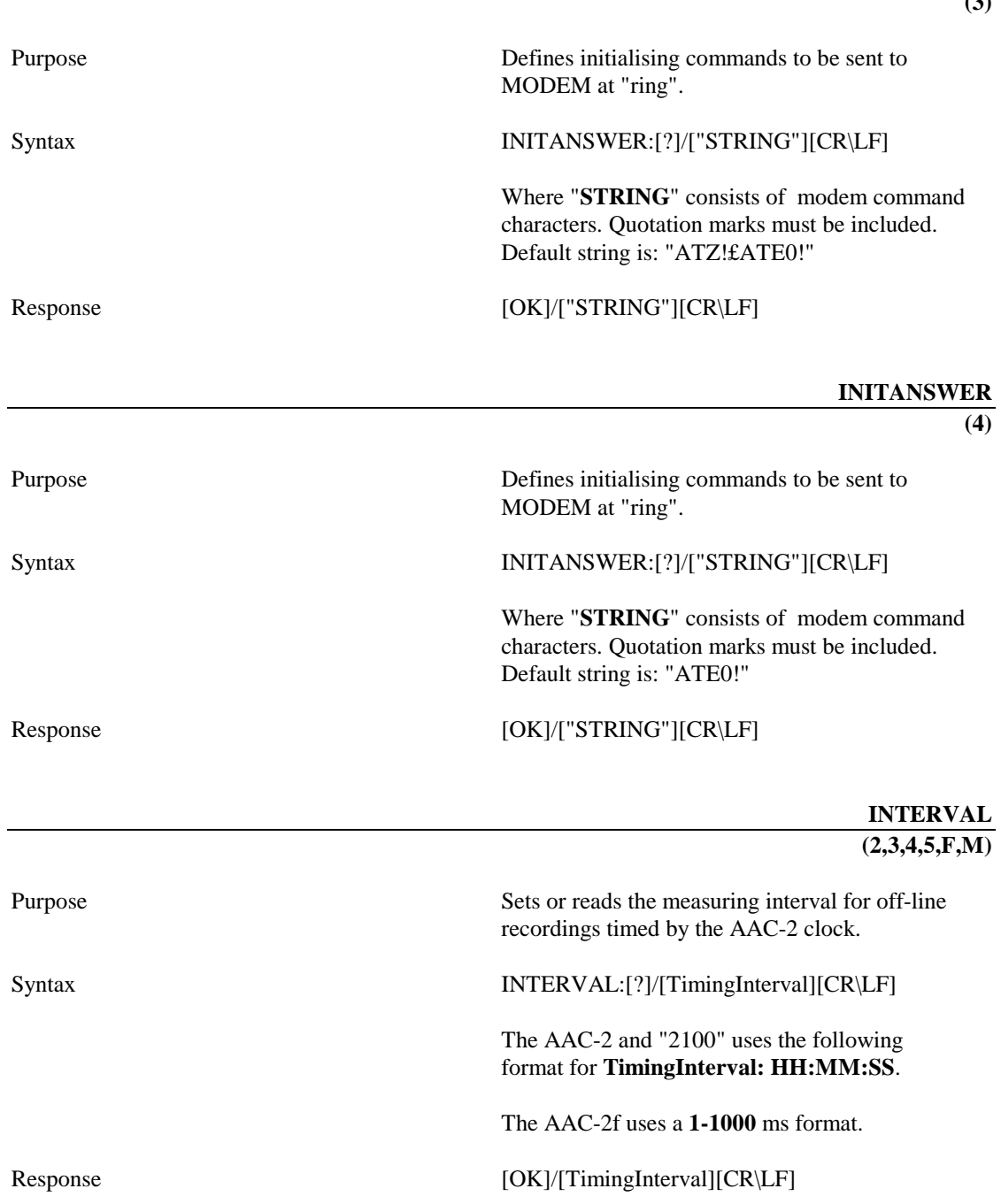

**MEMTYPE** 

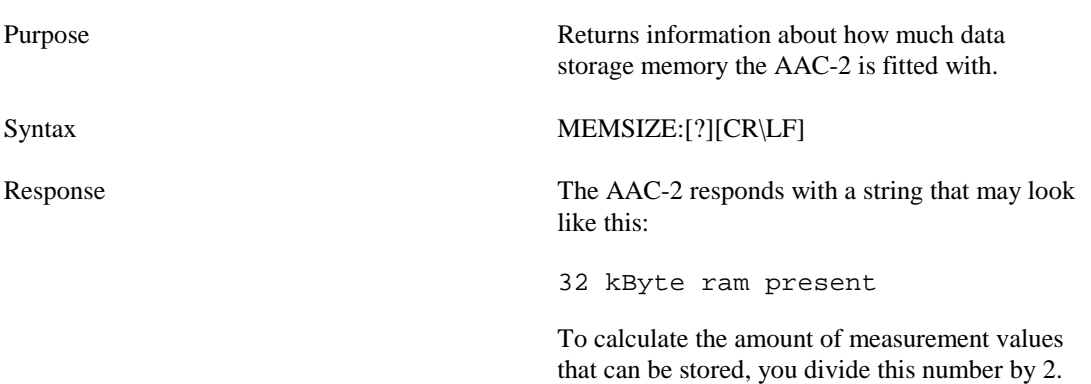

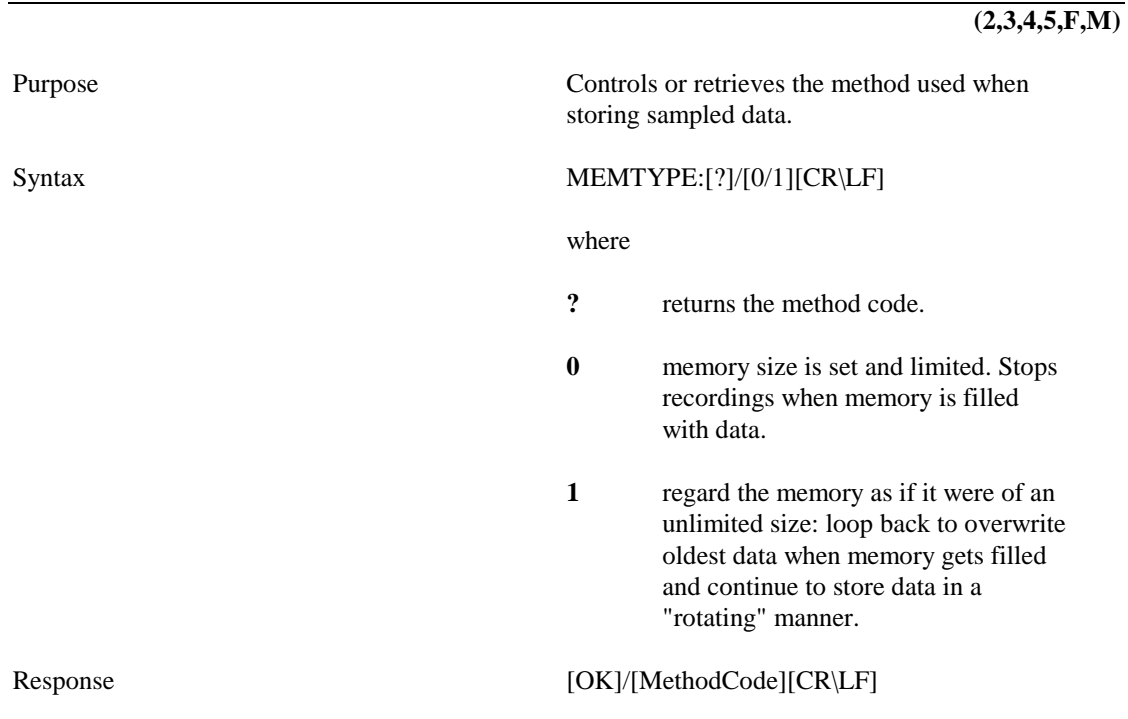

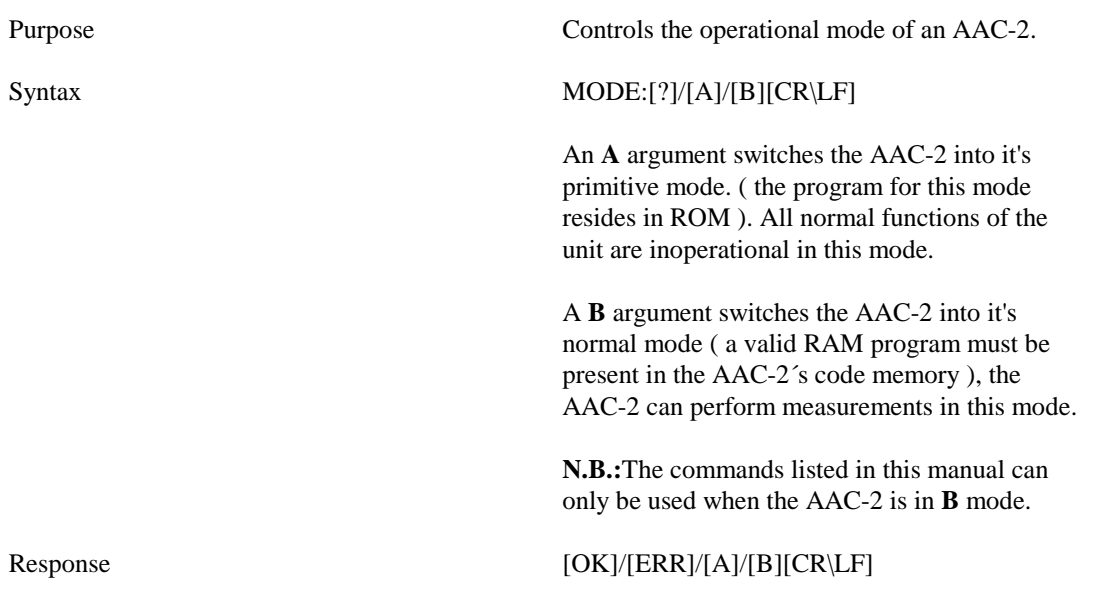

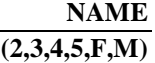

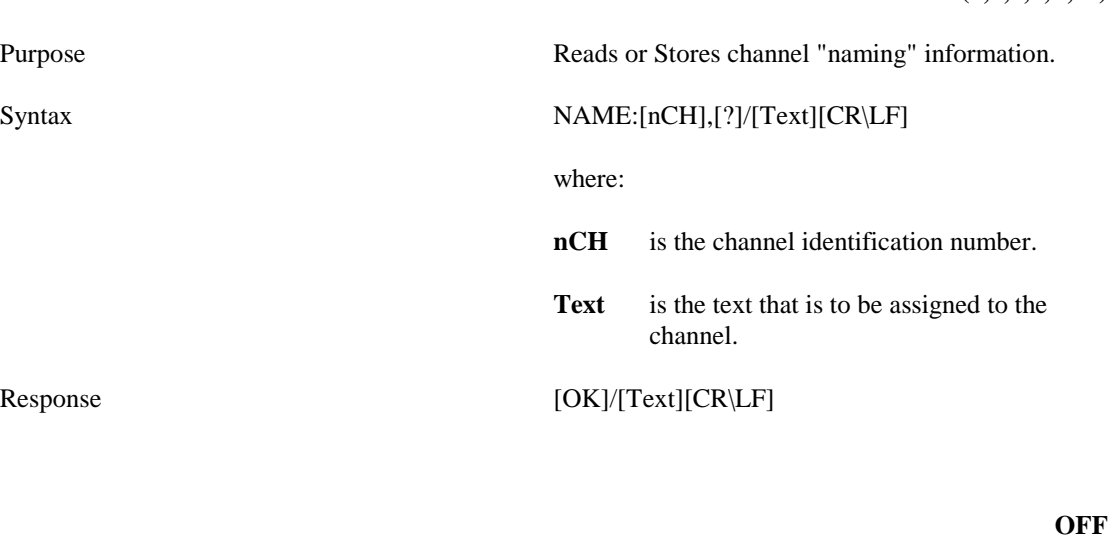

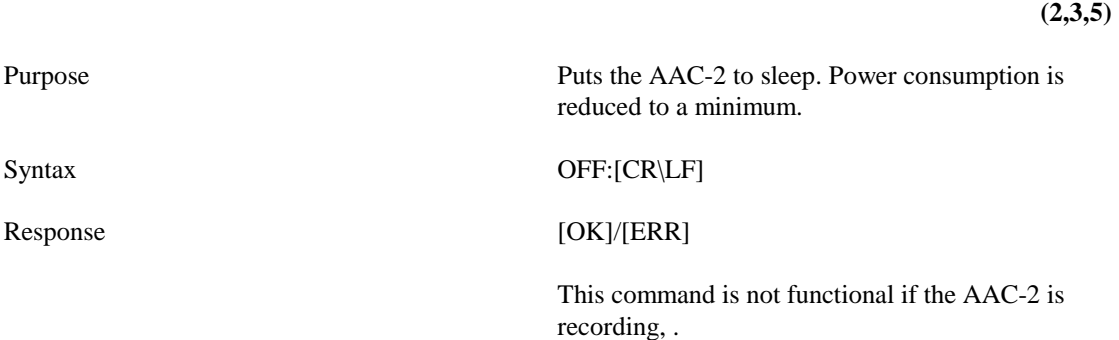

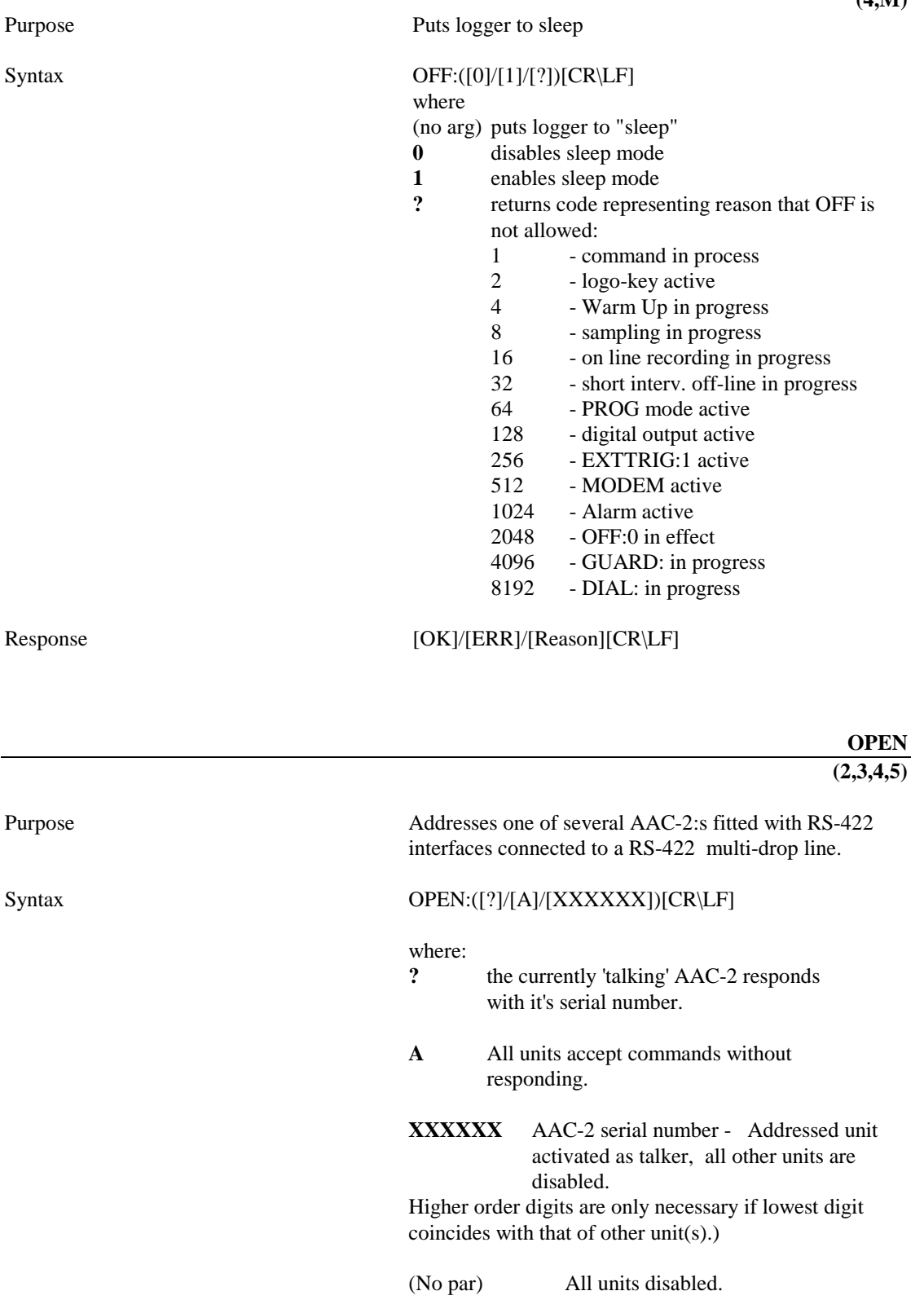

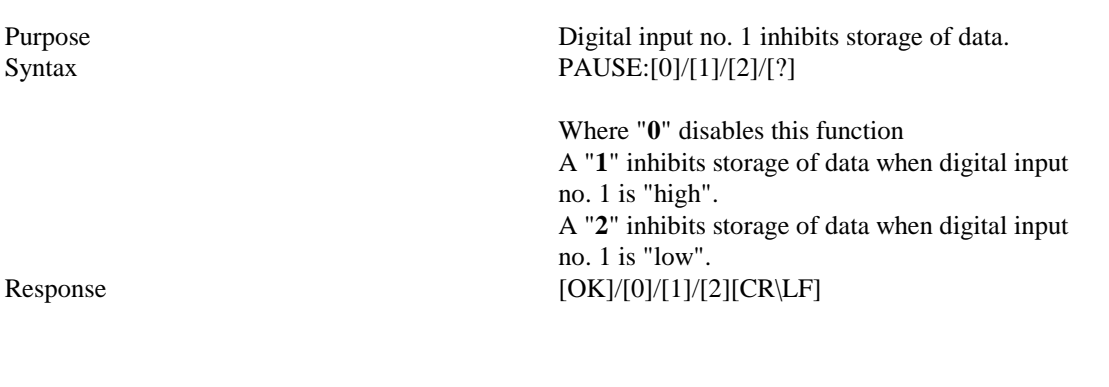

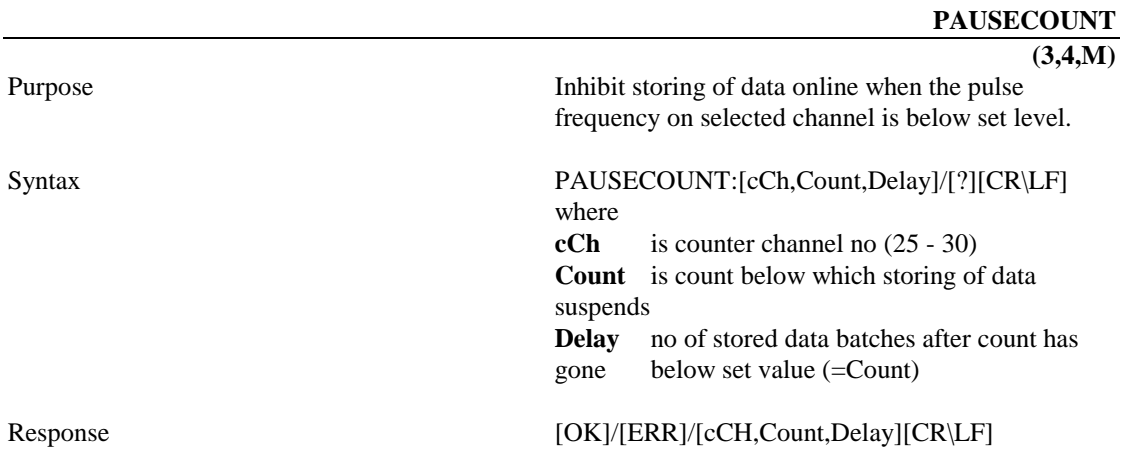

Purpose Enters AAC-2 "control program" entry mode or switches the AAC-2´s control program on or off.  $Syntax$   $PROG: ( [ ?]/[1]/[0]/[L]) [CR\backslash LF]$ **PROG:?** responds with either a **1** or a **0**. A **1** indicates that the AAC-2 is in control program measuring mode. In this mode, the AAC-2 no longer uses the information that has been set by the STORE command. Instead, on each set time interval, the AAC-2 executes a control program that has been stored by the PROG: command. **PROG:1** turns on the "control program" measurement mode. The control program is activated when the START: command is sent or when the AAC-2 is started by the use of the display keys. **PROG:0** disables the control program measurement mode. **PROG:** enters control program entry mode. In this mode, the commands sent to the AAC-2 will not be immediately executed, they are stored in a control program area. To return to normal command mode, an **X** followed by [CR\LF] must be sent to the AAC-2. **PROG:L** causes the AAC-2 to send the command strings that are stored in the control program area.

> **QUIT (2,3,4,5,F,M)**

Response NA

Purpose Cancels online transmission of data. Syntax QUIT:[CR\LF]

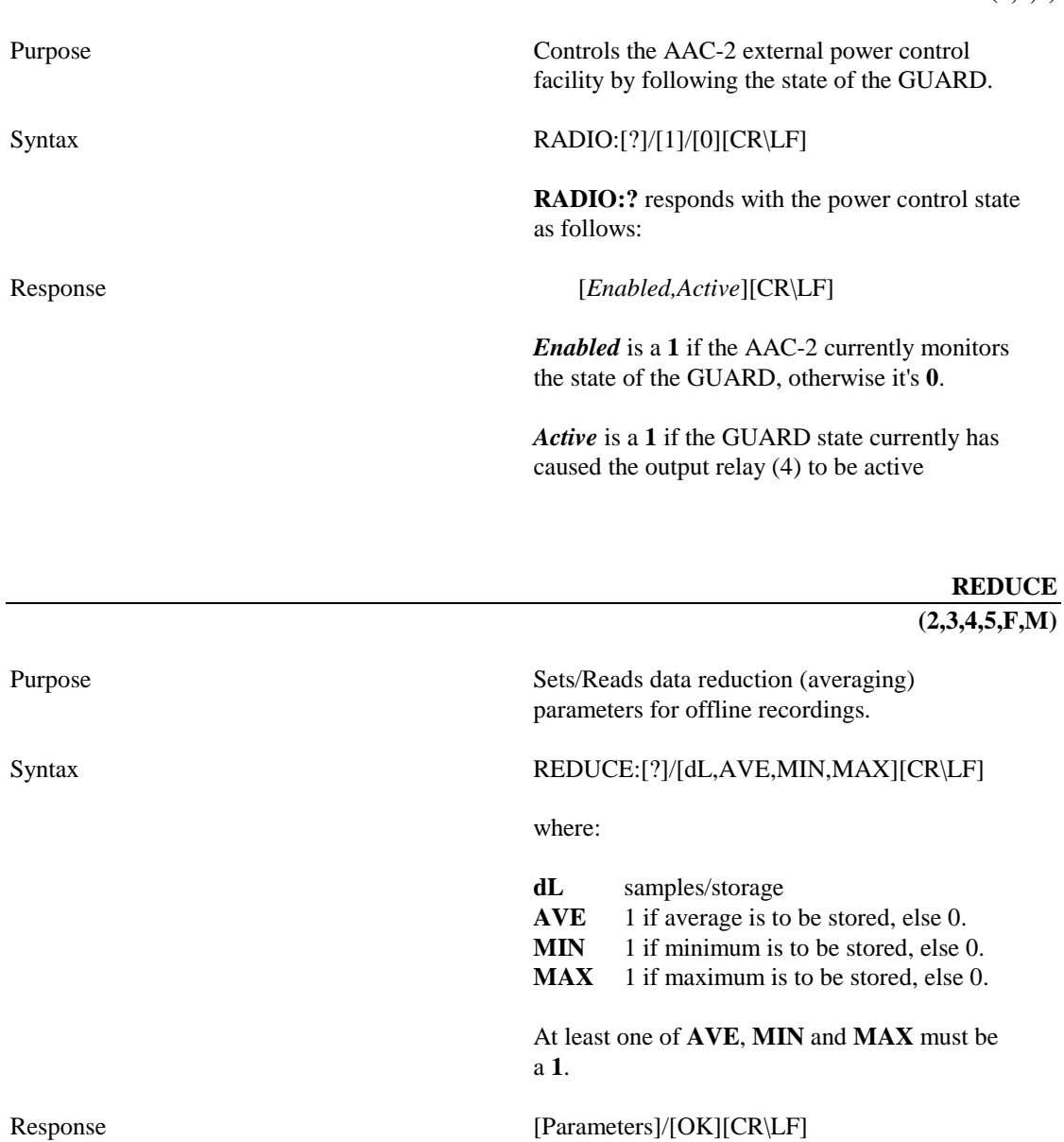

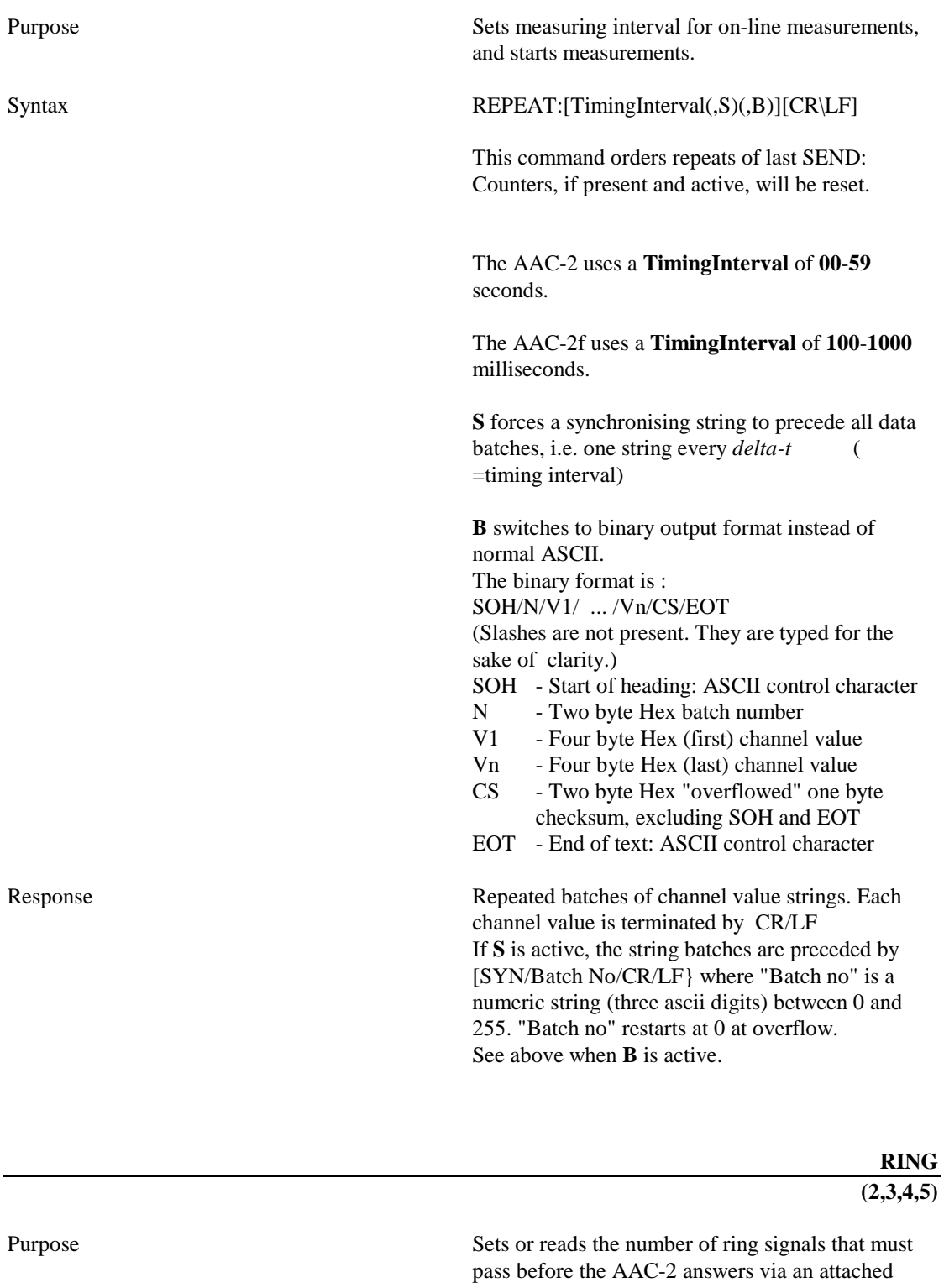

or internal modem.

Syntax RING:[1.. 5]/[?][CR\LF]

Response [OK]/[NumberOfSignals][CR\LF]

**SET** 

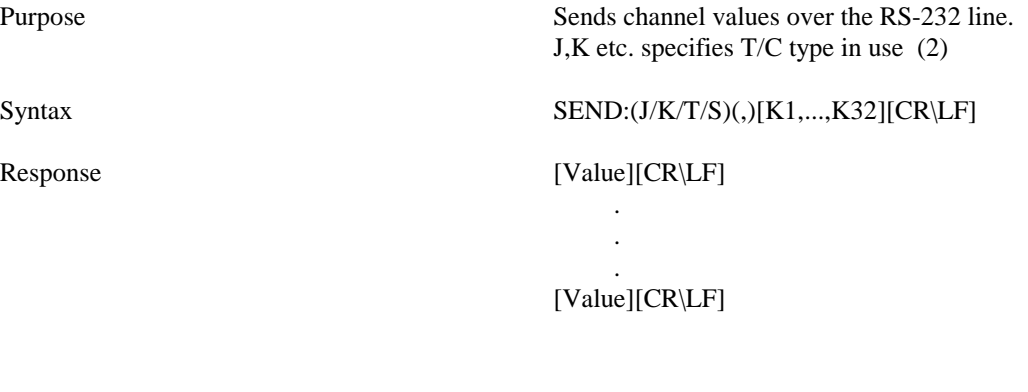

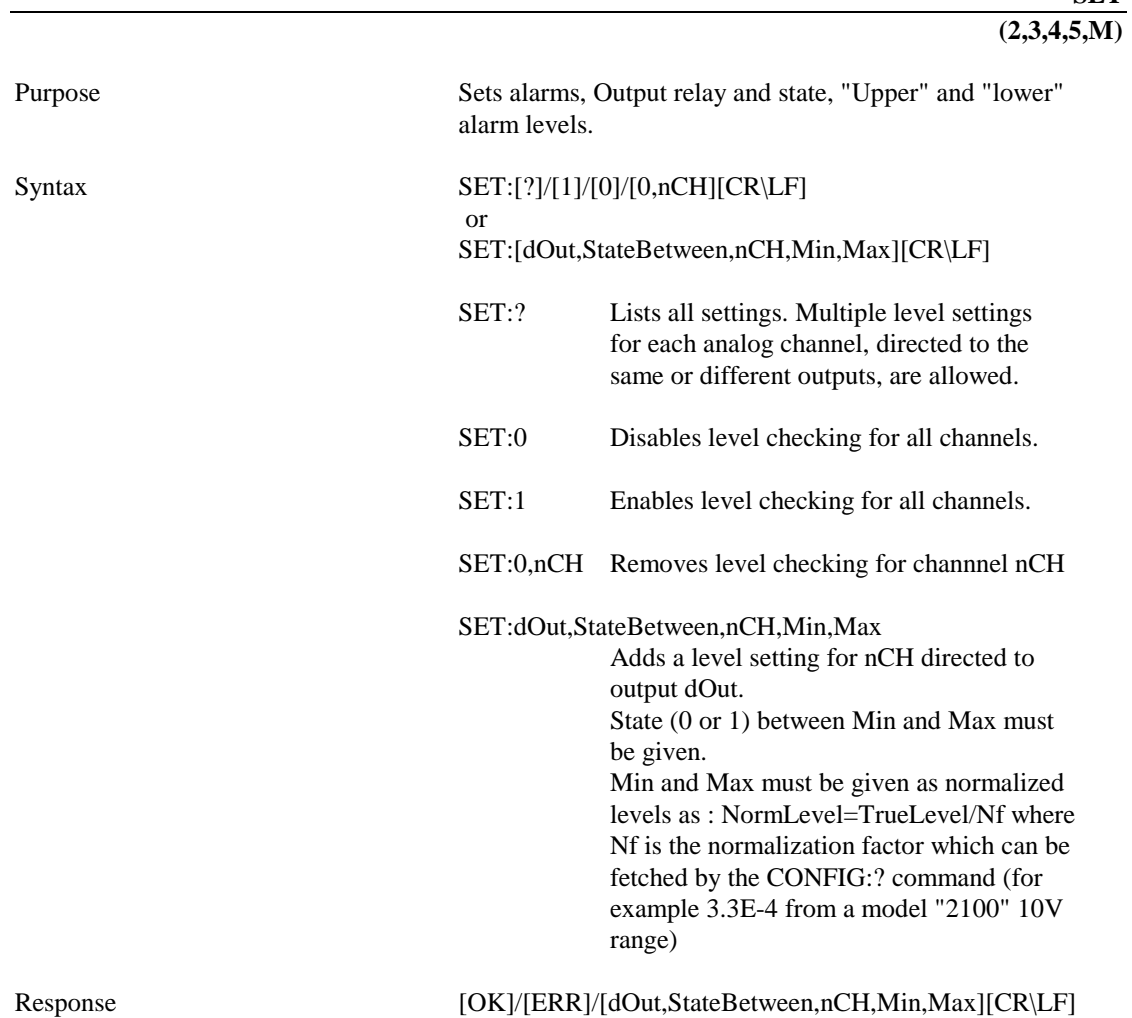

Response

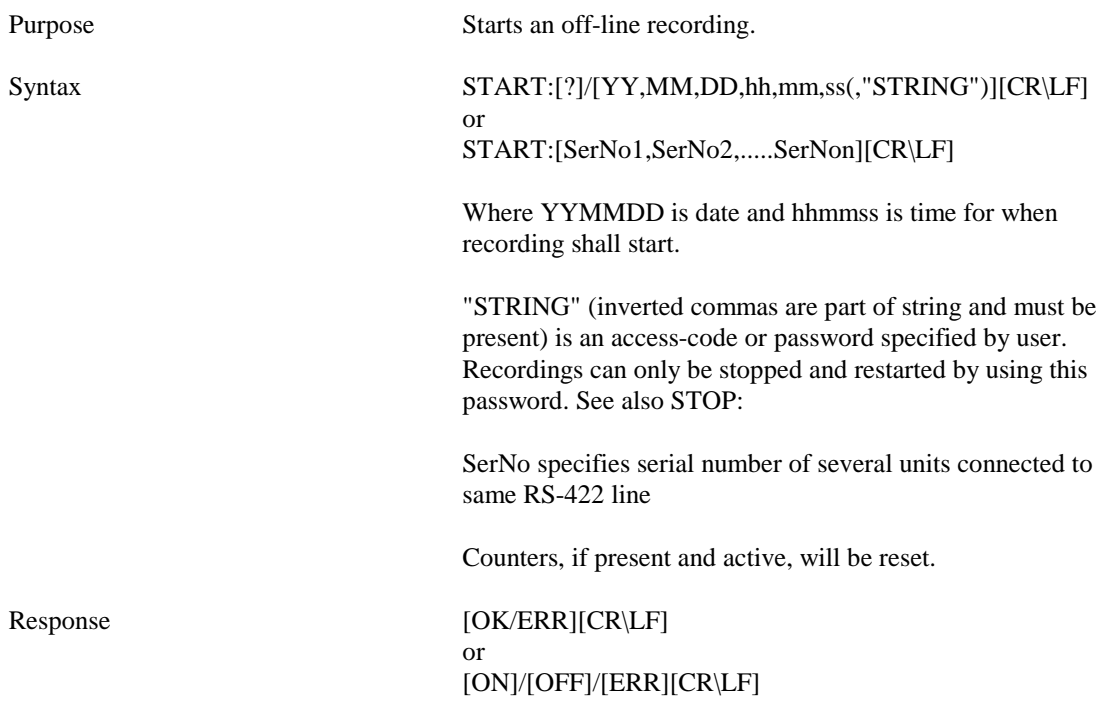

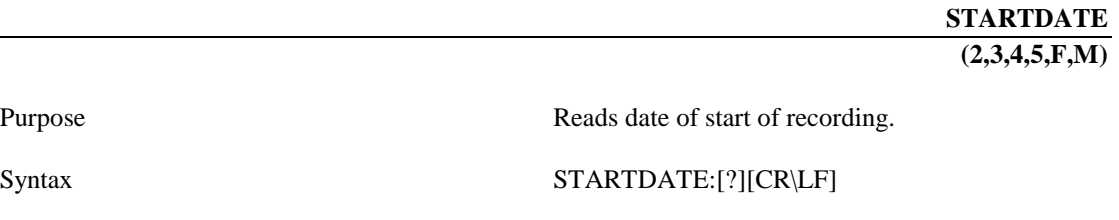

Purpose

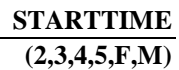

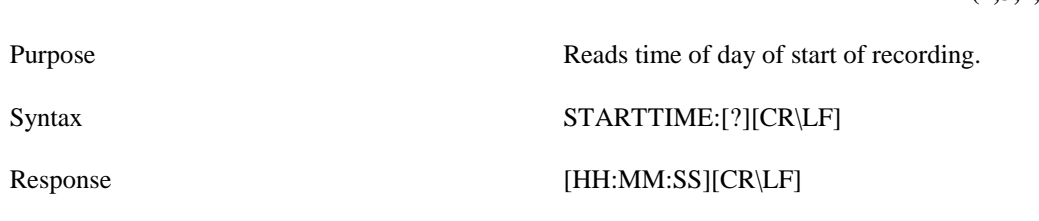

Response [YY:MM:SS][CR\LF]

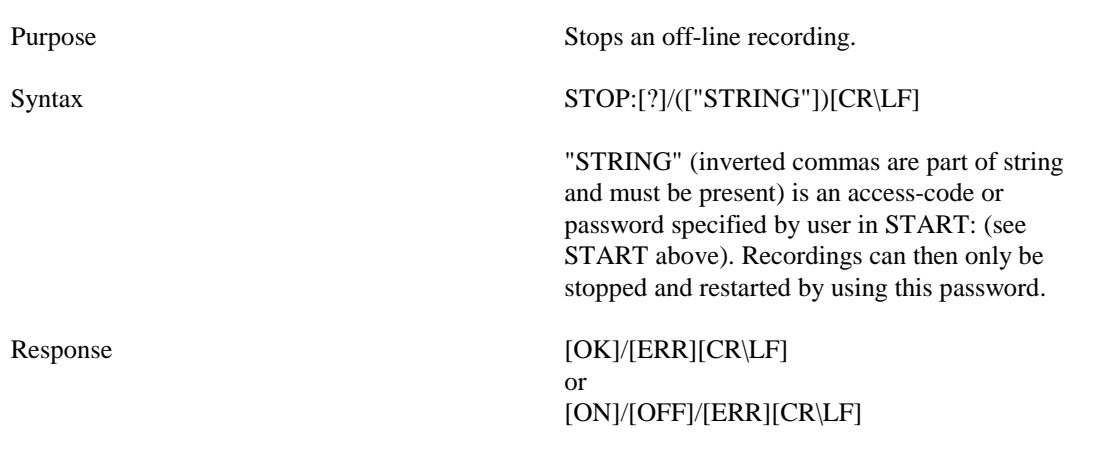

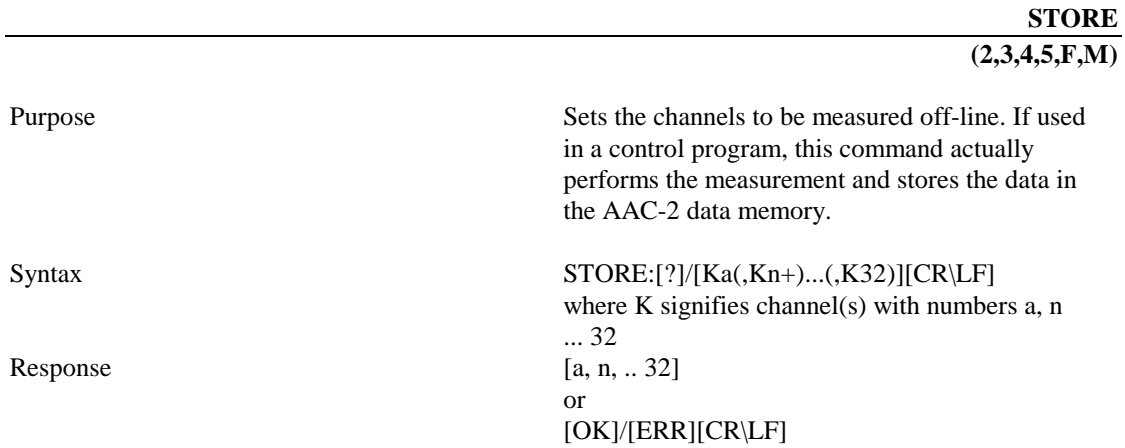

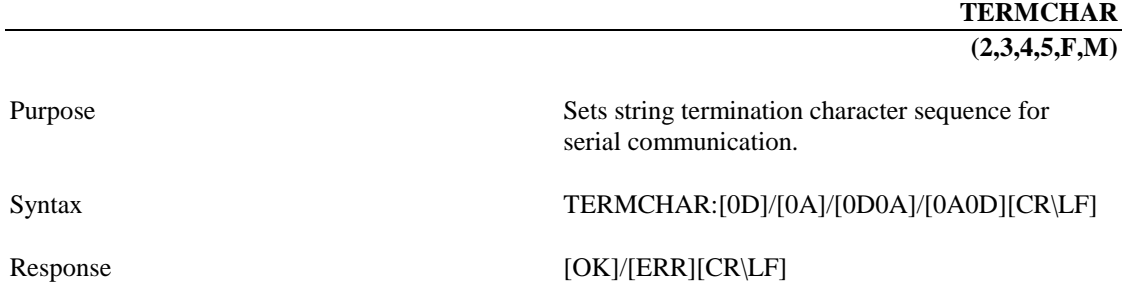

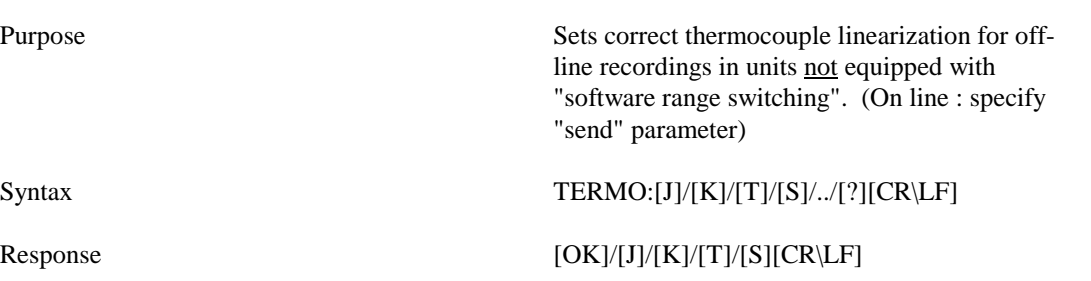

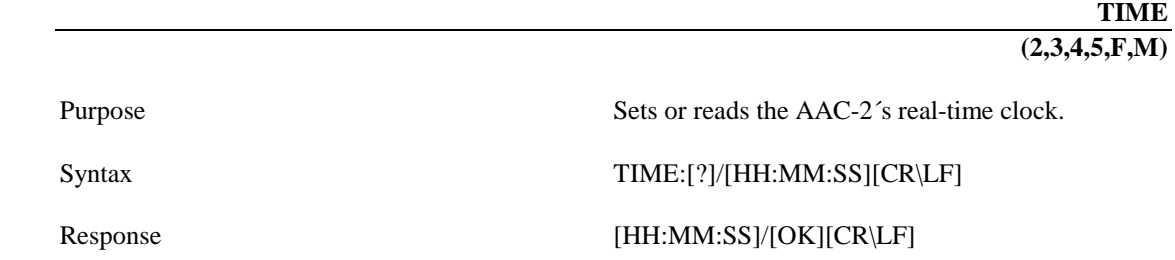

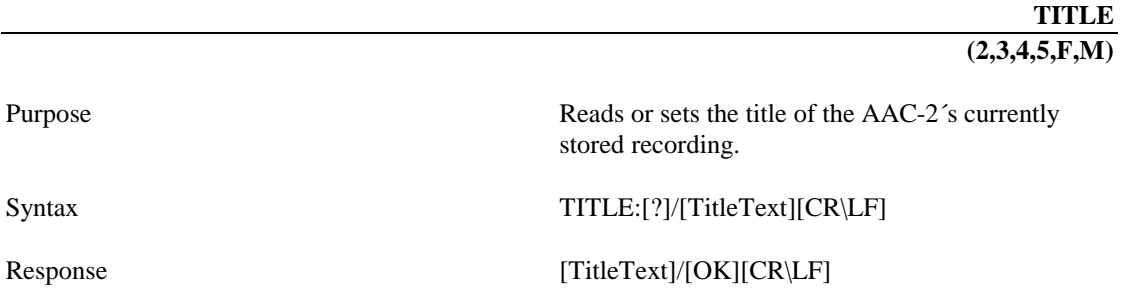

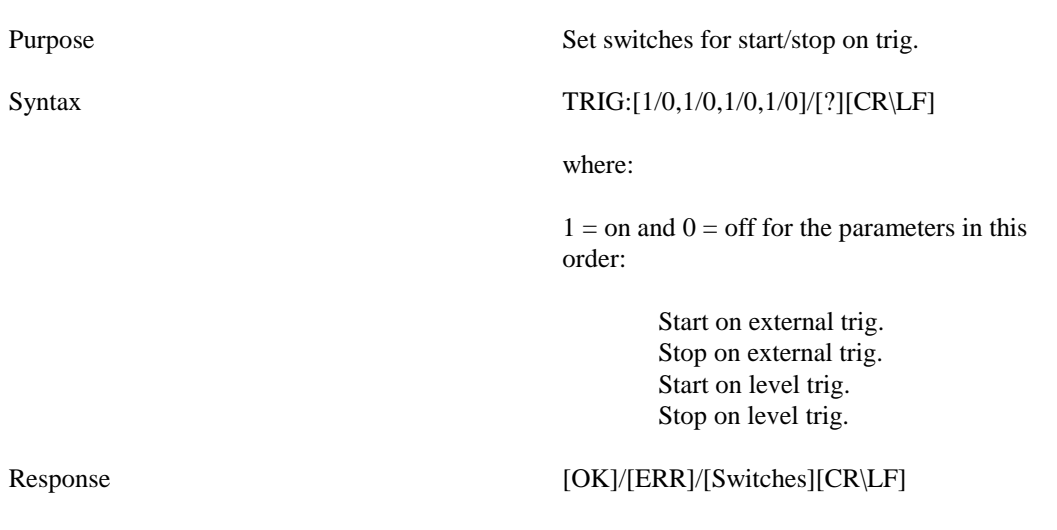

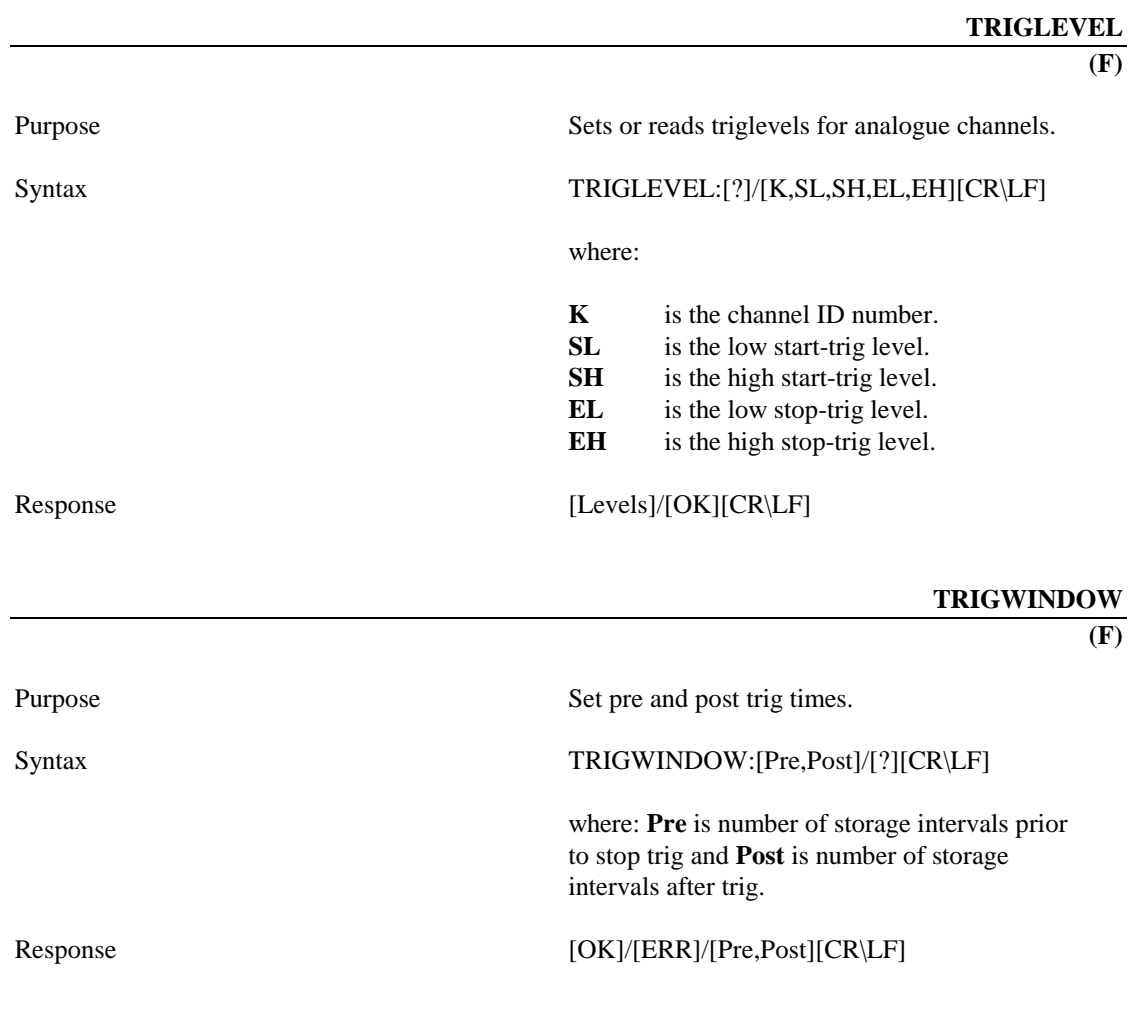

Purpose Reads AAC-2 version information. Syntax VERSION:[?] Response [No of strings] [Rom version string] [Ram version string] [Serial number] [Fabrication date]

### **Programming example in GW-BASIC**

```
100 REM ********************************************************************** 
110 REM *<br>120 REM *
120 REM * PROGRAM IN GW-BASIC THAT DEMONSTRATES * 
130 REM * COMMUNICATION WITH INTABS AAC-2´s * 
140 REM * * 
150 REM ********************************************************************** 
160 REM 
170 REM The AAC-2 is woken up when there's activity on the communications line. 
180 REM We send a CR character directly to the ACIA and read the garbage. 
190 REM 
200 REM 1016 = COM1, 760 = COM2 ! 
210 PORT = 760 : OUT PORT,13 : FOR I=1 TO 10000 : NEXT : GARBAGE = INP( PORT ) 
220 REM 
230 REM Activate BASIC error handling and 
240 REM open the BASIC serial I/O 
250 REM 
260 ON ERROR GOTO 460 
270 OPEN "COM2:9600,N,8,1,CS0,DS0" AS #1 
280 REM 
290 REM Set a proper BASIC termination sequence. 
300 REM 
310 PRINT #1, "TERMCHAR:0D" : INPUT #1,REPLY$ 
320 REM 
330 REM Tell the AAC-2 to send channel 1, 2 and 3's present readings. 
340 REM 
350 PRINT #1, "SEND:1,2,3" ; SEND:K,1,2.. or SEND:T,1,2... For T/C channels 
(J;K;T;S;::etc.) 
360 FOR I = 1 TO 3 
370 INPUT #1, V$ 
380 PRINT "Value";I;" ";V$ 
390 NEXT 
400 REM 
410 REM Turn off the AAC-2. 
420 REM 
430 PRINT #1,"OFF:" 
440 CLOSE 1 
450 END 
460 CLOSE #1 : GOTO 270
```